# **מדריך שירות 1555 ™Dell Studio**

<span id="page-0-0"></span>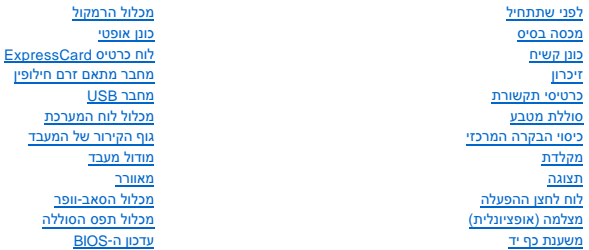

# **הערות ,התראות ואזהרות**

**הערה :**הערה מציינת מידע חשוב המסייע להשתמש במחשב ביתר יעילות .

התראה: זהירות מציינת נזק אפשרי לחומרה או אובדן נתונים, במקרה של אי ציות להוראות.

אזהרה: אזהרה מציינת אפשרות של נזק לרכוש, פגיעה גופנית או מוות.

# **המידע במסמך זה עשוי להשתנות ללא הודעה. ©. 2008 Inc Dell כל הזכויות שמורות.**

חל איסור על העתקה של חומרים אלו ,בכל דרך שהיא ,ללא קבלת רשות בכתב מאת. Inc Dell.

סימנים מסתריים המופיעים במסמך הה DELL הם סימנים מסתריים של Bluetooth SIG, הוא סימן מסתרי רשום בבעלות Bluetooth ומשמש את Bluetooth SIG, והם השמש את Windows Vista ,Windows ,Microsoft ,I" שמדומים של Bluetooth SIG, Inc. מארצת

.<br>ייתכן שייעשה שימוש בסימנים מסחריים ובשמות מסחרים אחרים במסמך זה כדי להשווע הטימנים הטוענות הטוענות על כל עניין קנייני בסימנים מסחריים ושמות מסחריים שמות מסחריים פרט לאלה שבבעלותה.

PP39L דגם

דצמבר2008 מהדורה00 A

# **מכסה בסיס**

מדריך שירות 1555 ™Dell Studio

# [הסרת מכסה הבסיס](#page-1-1)

[התקנה חזרה של מכסה הבסיס](#page-1-2) 

<span id="page-1-0"></span>אזהרה: לפני העבודה בחלק הפנימי של המחשב, קרא את המידע בנושא בטיחות המצורף למחשב. למידע נוסף על שיטות העוצרה המומלצות עיון בדף הבית Regulatory Compliance<br>Homepage שבאתר: www.dell.com/regulatory\_compliance

\_ אזהרה: לפני ביצוע הליכים אלה, כבה את המחשב, נתק את מתאם זרם החילופין משמל ומהמחשב, נתק את המודם בקיר ומהמחשב, ונתק את כל שאר הכבלים החיצוניים מהמחשב.

 $\bigwedge$  זהירות: כדי למנוע פריקה של חשמל סטטי, בצע הארקה לגופך בעזרת רצועת הארקה לפרק היד, או בכך שתיגע מדי פעם במשטחי מתכת לא צבועים (כגון מחבר בצדו האחורי של המחשב).

**זהירות :תיקונים במחשב יבוצעו על-ידי טכנאי שירות מוסמך בלבד .האחריות אינה מכסה נזק שייגרם עקב טיפול שאינו מאושר על-ידי TMDell.**

**זהירות :כדי למנוע נזק ללוח המערכת ,הסר את הסוללה הראשית (ראה [לפני עבודה בתוך גוף המחשב\)](file:///C:/data/systems/studio1555/he/SM/before.htm#wp1180694) לפני עבודה בתוך המחשב.**

### **הסרת מכסה הבסיס**

- <span id="page-1-1"></span>1. ודא שהמחשב כבוי .
- 2. הסר את הסוללה (ראה [לפני עבודה בתוך גוף המחשב\)](file:///C:/data/systems/studio1555/he/SM/before.htm#wp1180694) .
- .3 שחרר את שלושת בורגי הקיבוע שבמכסה הבסיס והרם את המכסה מהמחשב בזווית, כפי שמוצג בתמונה.

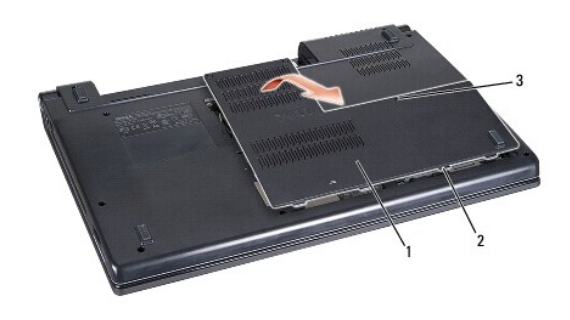

<span id="page-1-2"></span>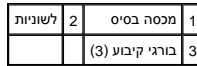

# **התקנה חזרה של מכסה הבסיס**

- 1. יישר את הלשוניות במכסה הבסיס עם החלק התחתון של המחשב .
	- 2. הדק את שלושת הברגים במכסה הבסיס .
- 3. החלק את הסוללה לתוך תא הסוללה ,עד שתיכנס למקומה בנקישה .

#### **לפני שתתחיל**

**מדריך שירות 1555 ™Dell Studio** 

# [כלים מומלצים](#page-2-1)

- [כיבוי המחשב](#page-2-2)
- [לפני עבודה בתוך גוף המחשב](#page-2-3)

<span id="page-2-0"></span>מסמך זה מספק הליכים להסרה ולהתקנה של הרכיבים במחשב .אלא אם מצוין אחרת ,כל הליך יוצא מנקודת הנחה ש:

- l ביצעת את השלבים בסעיף [לפני עבודה בתוך גוף המחשב.](#page-2-3)
	- l קראת את מידע הבטיחות הנלווה למחשב.
- l בעת החלפת רכיב ,הסרת כבר את הרכיב המקורי ,אם היה מותקן.

### <span id="page-2-1"></span>**כלים מומלצים**

כדי לבצע את ההליכים המתוארים במסמך זה ,ייתכן שתזדקק לכלים הבאים:

- l מברג קטן בעל ראש שטוח
	- l מברג פיליפס
	- l להב קטן מפלסטיק
- <sup>l</sup> תקליטור עדכון BIOS )ראה באתר התמיכה של Dell בכתובת **com.dell.support**(

### <span id="page-2-2"></span>**כיבוי המחשב**

- **זהירות :כדי למנוע אובדן נתונים ,לפני כיבוי המחשב שמור וסגור את כל הקבצים הפתוחים וצא מכל התוכניות הפתוחות.**
	- 1. שמור וסגור את כל הקבצים הפתוחים וצא מכל התוכניות הפתוחות .
- .<br>2. במערכת ההפעלה ® Windows Vista של Microsoft, לחץ על **Start (**התחל) <sup>(ב</sup> , הקש על החץ <mark>- > ו</mark>ואז לחץ על **Shut Down** (כיבוי).

המחשב כבה עם סיום תהליך הכיבוי של מערכת ההפעלה.

.3 ודא שהמחשב וההתקנים המחוברים כבויים. אם המחשב וההתקנים המחוברים אינם גופוטי בעת כיבוי מערכת ההפעלה במשך משפת על מתג ההפעלה במשך 8 עד 10 שניות עד שהמחשב נכבה .

### <span id="page-2-3"></span>**לפני עבודה בתוך גוף המחשב**

פעל לפי הנחיות הבטיחות הבאות כדי לסייע בהגנה על המחשב מפני נזק אפשרי וכדי לסייע לשמור על בטיחותך האישית.

- **אזהרה :לפני העבודה בחלק הפנימי של המחשב ,קרא את המידע בנושא בטיחות המצורף למחשב .למידע נוסף על שיטות העבודה המומלצות בנושא בטיחות ,עיין בדף הבית Compliance Regulatory .www.dell.com/regulatory\_compliance :שבאתר Homepage**
	- **זהירות :תיקונים במחשב יבוצעו על-ידי טכנאי שירות מוסמך בלבד .האחריות אינה מכסה נזק שייגרם עקב טיפול שאינו מאושר על-ידי Dell.**
	- **זהירות :כדי למנוע פריקה אלקטרוסטטית ,פרוק מעצמך חשמל סטטי באמצעות רצועת הארקה לפרק היד או נגיעה במשטח מתכת לא צבוע ,כגון מחבר בגב המחשב.**
		- $\,$ זהירות: טפל ברכיבים ובכרטיסים בזהירות. אל תיגע ברכיבים או במגעים בכרטיס. החזק כרטיס בשוליו. יש לאחוז ברכיבים, כגון מעבד, בקצוות ולא בפינים.
- זהירות: בעת ניתוק כבל, משוך את מחבר הכבל או את לשונית המשיכה שלו, את הכבל עמד הכל הכל השל השונים לשונים העולה להילשחר הפותחת המחבר. בעת חיבור המחבר. בעת חיבור<br>כבל, וודא שהמחברים מיושרם ומכונים כהלמנוע נזק למחבר ו/או לפיני
	- 1. ודא שמשטח העבודה שטוח ונקי כדי למנוע שריטות על כיסוי המחשב .
		- 2. כבה את המחשב (ראה [כיבוי המחשב\)](#page-2-2) .

זהירות: כדי לנתק כבל רשת, נתק תחילה את הכבל מהמחשב, ולאחר מכן נתק אותו מהתקן הרשת.

- 3. נתק מהמחשב את כל כבלי הטלפון או הרשת .
- .1 לחץ והוצא כרטיסים מותקנים כלשהם מחריץ ה-ExpressCard וקורא כרטיסי הזיכרון 8 ב-1.

זהירות: כדי שלא לגרום נזק ללוח המערכת, יש להסיר את הסוללה מתא הסוללה לפני הטיפול במחשב.

**זהירות :כדי שלא לגרום נזק למחשב ,השתמש אך ורק בסוללה שנועדה לשימוש במחשב מסוים זה של Dell .אין להשתמש בסוללות שנועדו לשימוש במחשבים אחרים של Dell.**

- 5. הפוך את המחשב .
- 6. החלק את תפס שחרור הסוללה עד שהוא נכנס למקומו בנקישה .
	- 7. החלק את הסוללה והוצא אותה מתא הסוללות .

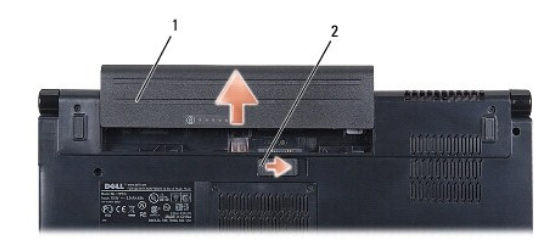

 $\boxed{1}$  סוללה  $\boxed{2}$  תפס שחרור הסוללה $\boxed{1}$ 

8. הפוך את המחשב חזרה כך שפניו למעלה ,פתח את הצג ולחץ על מתג ההפעלה כדי לבצע הארקה של לוח המערכת .

# **עדכון ה-BIOS**

**מדריך שירות 1555 ™Dell Studio** 

### עדכון ה-BIOS [מתקליטור](#page-4-1)

<span id="page-4-1"></span>עדכון ה-BIOS [מהכונן הקשיח](#page-4-2) 

<span id="page-4-0"></span>אם למעבד החדש או ללוח המערכת החדש מצורף תקליטור לעדכון ה-BIOS ,עדכן את ה-BIOS מהתקליטור .אם אין ברשותך תקליטור לעדכון ה-BIOS ,בצע את העדכון מהכונן הקשיח.

# **עדכון ה-BIOS מתקליטור**

**זהירות :חבר את מתאם זרם החילופין למקור אספקת מתח מוכר ותקין ,כדי למנוע התנתקות של זרם החשמל .אי ביצוע הוראה זו עלול לגרום נזק למערכת.**

- 1. ודא שמתאם הזרם מחובר ושהסוללה הראשית מותקנת כהלכה .
- הערה: בעת שימוש בתוכנת העדכון של ה-BIOS ועדכון ה-BIOS הקש <F12> לפני הכנסת התקליטור כך שתוכל להגדיר את המחשב לבצע אתחול מהתקליטור באופן חד-פעמי. אחרת, עליך להיכנס לתוכנית<br>הגדרת המערכת על מנת לשנות את סדר ברירת המחדל לאתח
	- 2. הכנס את תקליטור התוכנה של עדכון ה-BIOS והפעל את המחשב .
	- **זהירות :לאחר התחלת תהליך זה ,אל תפסיק אותו .אם תעשה זאת ,הדבר עלול לגרום נזק למחשב.**

פעל בהתאם להוראות המופיעות על גבי המסך .המחשב ממשיך באתחול ומעדכן את ה-BIOS החדש .עם השלמת עדכון הפלאש ,המחשב מאתחל מחדש אוטומטית .

- 3. הקש <2F< במהלך POST כדי להיכנס לתוכנית הגדרת המערכת .
- 4. לחץ על <Alt> ו- <f> כדי לשחזר את הגדרות ברירת המחדל של המחשב.
- 5. הקש <Esc>, בחר באפשרות **Save/Exit (**שמירה/יציאה) והקש <Enter> כדי לשמור את השינויים בהגדרות התצורה.
	- 6. הסר את התקליטור עם תוכנית עדכון ה-BIOS מהכונן והפעל את המחשב מחדש .

# <span id="page-4-2"></span>**עדכון ה-BIOS מהכונן הקשיח**

**זהירות :חבר את מתאם זרם החילופין למקור אספקת מתח מוכר ותקין ,כדי למנוע התנתקות של זרם החשמל .אי ביצוע הוראה זו עלול לגרום נזק למחשב.**

- 1. ודא שמתאם ה-AC מחובר ,שהסוללה הראשית מותקנת כהלכה ושכבל רשת מחובר למחשב .
	- 2. הפעל את המחשב .
- 3. אתר את קובץ עדכון ה-BIOS העדכני ביותר עבור המחשב שברשותך באתר **com.dell.support** .
	- 4. לחץ על **Now Download** )הורד עכשיו) להורדת הקובץ .
- 5. אם מופיע חלון **Disclaimer Compliance Export** )הצהרת ציות עבור יצוא) ,לחץ על **Agreement this Accept I ,Yes** )כן ,אני מאשר הסכם זה) .

יופיע החלון **Download File** )הורדת קובץ).

6. לחץ על **disk to program this Save** )שמור תוכנית זו לדיסק) ,ואז לחץ על **OK** )אישור) .

יופיע החלון **In Save** )שמור ב-) .

7. לחץ על החץ מטה להצגת התפריט **In Save** )שמור ב-) ,בחר את **Desktop** )שולחן העבודה) ואז לחץ על **Save** )שמור) .

הקובץ יורד לשולחן העבודה שלך.

8. לחץ על Close (סגירה) אם יופיע החלון Download Complete (ההורדה הושלמה).

סמל הקובץ מופיע על שולחן העבודה ושמו זהה לקובץ עדכון ה-BIOS שהורדת.

**זהירות :לאחר התחלת תהליך זה ,אל תפסיק אותו .דבר זה עלול לגרום נזק למערכת.**

9. לחץ פעמיים על סמל הקובץ בשולחן העבודה ובצע את ההוראות שמופיעות על המסך .

# **מצלמה (אופציונלית)**  מדריך שירות 1555 ™Dell Studio

 [הסרת מודול המצלמה](#page-6-1)  [החזרת מודול המצלמה למקומו](#page-6-2) 

<span id="page-6-0"></span>אזהרה: לפני העבודה בחלק הפנימי של המחשב, קרא את המידע בנושא בטיחות המצורף למחשב. למידע נוסף על שיטות העוצרה המומלצות עיון בדף הבית Regulatory Compliance<br>Homepage שבאתר: www.dell.com/regulatory\_compliance

ת זהירות: כדי למנוע פריקה של חשמל סטטי, בצע הארקה לגופך בעזרת רצועת הארקה לפרק היד, או בכך שתיגע מדי פעם במשטחי מתכת לא צבועים (כגון מחבר בצדו האחורי של המחשב).<br>.

**זהירות :תיקונים במחשב יבוצעו על-ידי טכנאי שירות מוסמך בלבד .האחריות אינה מכסה נזק שייגרם עקב טיפול שאינו מאושר על-ידי TMDell.**

**זהירות :כדי לסייע במניעת נזק ללוח המערכת ,הסר את הסוללה הראשית (ראה [לפני עבודה בתוך גוף המחשב](file:///C:/data/systems/studio1555/he/SM/before.htm#wp1180694)) לפני עבודה בתוך המחשב.**

# <span id="page-6-1"></span>**הסרת מודול המצלמה**

- .1 פעל על פי ההוראות ב- <u>[לפני שתתחיל](file:///C:/data/systems/studio1555/he/SM/before.htm#wp1180036)</u>.
- 2. הסר את לוח התצוגה (ראה [הסרת לוח הצג\)](file:///C:/data/systems/studio1555/he/SM/display.htm#wp1180074) .
- 3. הסר את שני הברגים המחברים את המצלמה למכסה התצוגה .
	- 4. הרם את לוח המצלמה ממכסה הצג .

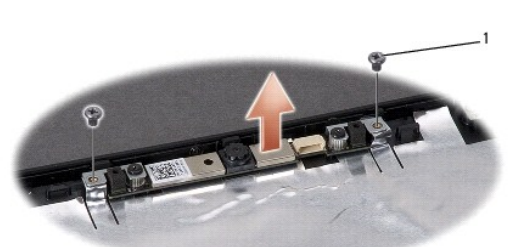

<span id="page-6-2"></span>1 ברגים (2)

# **החזרת מודול המצלמה למקומו**

- .1 פעל על פי ההוראות ב- <u>[לפני שתתחיל](file:///C:/data/systems/studio1555/he/SM/before.htm#wp1180036)</u>.
- 2. החזר והדק את שני הברגים המחברים את המצלמה למכסה התצוגה .
- 3. החזר את לוח התצוגה למקומו (ראה [התקנה מחדש של לוח התצוגה\)](file:///C:/data/systems/studio1555/he/SM/display.htm#wp1180249) .

# **כיסוי הבקרה המרכזי**  מדריך שירות 1555 Dell Studio™

[הסרת כיסוי הבקרה המרכזי](#page-7-1) 

[התקנת כיסוי הבקרה המרכזי](#page-8-0) 

<span id="page-7-0"></span>אזהרה: לפני העבודה בחלק הפנימי של המחשב, קרא את המידע בנושא בטיחות המצורף למחשב. למידע נוסף על שיטות העוצרה המומלצות עיון בדף הבית Regulatory Compliance<br>Homepage שבאתר: www.dell.com/regulatory\_compliance

**זהירות :כדי למנוע פריקה אלקטרוסטטית ,פרוק מעצמך חשמל סטטי באמצעות רצועת הארקה לפרק היד או נגיעה מדי פעם במשטח מתכת לא צבוע (כגון מחבר בגב המחשב).**

**זהירות :תיקונים במחשב יבוצעו על-ידי טכנאי שירות מוסמך בלבד .האחריות אינה מכסה נזק שייגרם עקב טיפול שאינו מאושר על-ידי TMDell.**

**זהירות :כדי לסייע במניעת נזק ללוח המערכת ,הסר את הסוללה הראשית (ראה [לפני עבודה בתוך גוף המחשב](file:///C:/data/systems/studio1555/he/SM/before.htm#wp1180694)) לפני עבודה בתוך המחשב.**

# **הסרת כיסוי הבקרה המרכזי**

- <span id="page-7-1"></span>.1 פעל על פי ההליכים ב- <u>[לפני שתתחיל](file:///C:/data/systems/studio1555/he/SM/before.htm#wp1180036)</u>.
- 2. הסר את הבורג המהדק את כיסוי הבקרה המרכזי מתוך תא הסוללה .

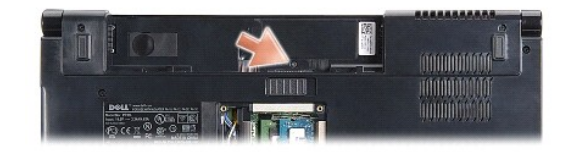

- 3. הפוך את המחשב ופתח את הצג עד הסוף .
- 4. שחרר את כיסוי הבקרה המרכזי בעזרת להב פלסטיק החל ממיקום תא הסוללה שבגב המחשב .
	- 5. הרם בעדינות את כיסוי הבקרה המרכזי .

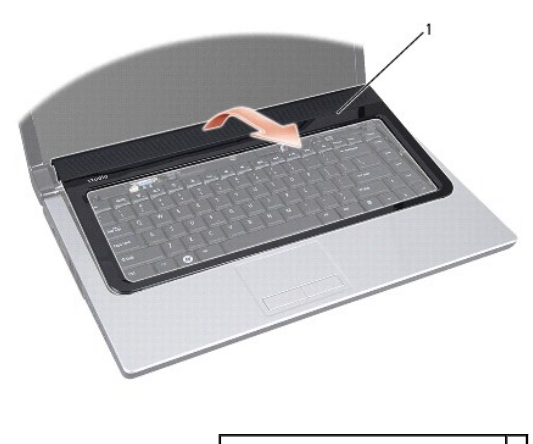

1 כיסוי בקרה מרכזי

# **התקנת כיסוי הבקרה המרכזי**

- <span id="page-8-0"></span>.<br>1. פעל על פי ההליכים ב- <u>[לפני שתתחיל](file:///C:/data/systems/studio1555/he/SM/before.htm#wp1180036)</u>.
- <span id="page-8-1"></span>2. יישר את הווים שמתחת לכיסוי הבקרה המרכזי עם החריצים שעל משענת כף היד והכנס את הכיסוי למקומו עד להישמע נקישה .
	- 3. סגור את הצג והפוך את המחשב .
	- 4. בתא הסוללה ,הברג חזרה את הבורג המהדק את כיסוי הבקרה המרכזי למקומו .
		- 5. החלק את הסוללה לתוך תא הסוללה ,עד שתיכנס למקומה בנקישה .

# **סוללת מטבע**

מדריך שירות 1555 ™Dell Studio

 [הסרת סוללת המטבע](#page-9-1)  [התקנה מחדש של סוללת המטבע](#page-9-2) 

<span id="page-9-0"></span>אזהרה: לפני העבודה בחלק הפנימי של המחשב, קרא את המידע בנושא בטיחות המצורף למחשב. למידע נוסף על שיטות העוצרה המומלצות עיון בדף הבית Regulatory Compliance<br>Homepage שבאתר: www.dell.com/regulatory\_compliance

**זהירות :כדי למנוע פריקה אלקטרוסטטית ,פרוק מעצמך חשמל סטטי באמצעות רצועת הארקה לפרק היד או נגיעה מדי פעם במשטח מתכת לא צבוע (כגון מחבר בגב המחשב).**

**זהירות :תיקונים במחשב יבוצעו על-ידי טכנאי שירות מוסמך בלבד .האחריות אינה מכסה נזק שייגרם עקב טיפול שאינו מאושר על-ידי TMDell.**

**זהירות :כדי לסייע במניעת נזק ללוח המערכת ,הסר את הסוללה הראשית (ראה [לפני עבודה בתוך גוף המחשב](file:///C:/data/systems/studio1555/he/SM/before.htm#wp1180694)) לפני עבודה בתוך המחשב.**

# <span id="page-9-1"></span>**הסרת סוללת המטבע**

- .1 פעל על פי ההוראות ב- <u>[לפני שתתחיל](file:///C:/data/systems/studio1555/he/SM/before.htm#wp1180036)</u>.
- 2. הסר את מכסה הבסיס (ראה [הסרת מכסה הבסיס](file:///C:/data/systems/studio1555/he/SM/base.htm#wp1225619)) .
- 3. השתמש בלהב פלסטיק להרמת סוללת המטבע מתוך החריץ .

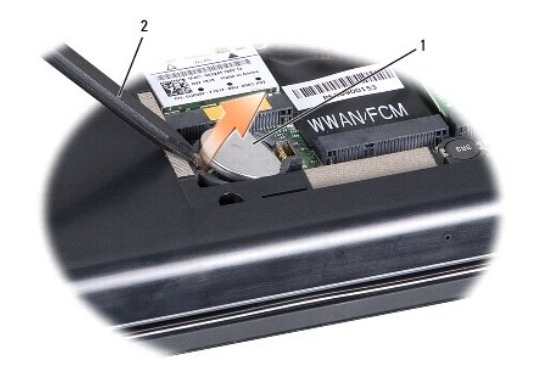

1 סוללת מטבע 2 להב חיתוך מפלסטיק

# **התקנה מחדש של סוללת המטבע**

- <span id="page-9-2"></span>.<br>1. פעל על פי ההוראות ב- <u>[לפני שתתחיל](file:///C:/data/systems/studio1555/he/SM/before.htm#wp1180036)</u>.
- 2. אחוז את סוללת המטבע כאשר הצד החיובי כלפי מעלה .
- 3. החלק את סוללת המטבע לתוך החריץ ולחץ בעדינות עד שהיא נכנסת בנקישה .
	- 4. החזר את מכסה הבסיס (ראה [התקנה חזרה של מכסה הבסיס](file:///C:/data/systems/studio1555/he/SM/base.htm#wp1217063)) .

**מודול מעבד** 

מדריך שירות 1555 ™Dell Studio

 [הסרת מודול המעבד](#page-10-1)  [התקנה מחדש מודול המעבד](#page-10-2) 

<span id="page-10-0"></span>אזהרה: לפני העבודה בחלק הפנימי של המחשב, קרא את המידע בנושא בטיחות המצורף למחשב. למידע נוסף על שיטות העוצרה המומלצות עיון בדף הבית Regulatory Compliance<br>Homepage שבאתר: www.dell.com/regulatory\_compliance

**זהירות :כדי למנוע פריקה אלקטרוסטטית ,פרוק מעצמך חשמל סטטי באמצעות רצועת הארקה לפרק היד או נגיעה במשטח מתכת לא צבוע (כגון הלוח האחורי) במחשב.**

**זהירות :כדי למנוע מגע לא אחיד בין בורג הפיקה של שקע ה-ZIF לבין המעבד בעת הסרה או התקנה של המעבד ,לחץ כדי להפעיל לחץ קל על מרכז המעבד ,תוך כדי סיבוב בורג הפיקה.**

**זהירות :כדי למנוע נזק למעבד ,החזק את המברג כך שיהיה ניצב למעבד בעת סיבוב בורג הפיקה.**

**זהירות :תיקונים במחשב יבוצעו על-ידי טכנאי שירות מוסמך בלבד .האחריות אינה מכסה נזק שייגרם עקב טיפול שאינו מאושר על-ידי TMDell.**

**זהירות :כדי לסייע במניעת נזק ללוח המערכת ,הסר את הסוללה הראשית (ראה [לפני עבודה בתוך גוף המחשב](file:///C:/data/systems/studio1555/he/SM/before.htm#wp1180694)) לפני עבודה בתוך המחשב.**

# <span id="page-10-1"></span>**הסרת מודול המעבד**

- 1. פעל על פי ההוראות ב- <u>[לפני שתתחיל](file:///C:/data/systems/studio1555/he/SM/before.htm#wp1180036)</u>.
- 2. הסר את גוף הקירור של המעבד (ראה <u>הסרת גוף קירור המעבד</u>).
- 3. כדי לשחרר את שקע ה-ZIF ,השתמש במברג קטן ושטוח וסובב את בורג הפיקה של שקע ה-ZIF כנגד כיוון השעון עד למעצור הפיקה .

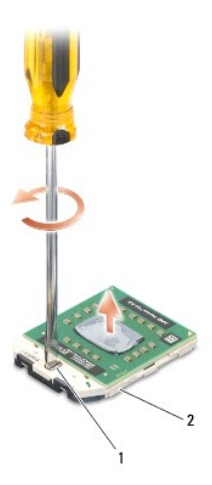

2 בורג פיקה של שקע ZIF שקע ZIF בורג פיקה של שקע

זהירות: כדי להבטיח קירור מרבי של המעבד, אין לגעת באזורים מעבירי החום בשל המעבד .השומן שנמצא על העור עלול להפחית את יכולת העברת החום של הרפידות התרמיות.

**זהירות :בעת הסרת מודול המעבד ,משוך את המודול ישר כלפי מעלה .היזהר שלא לכופף את הפינים במודול המעבד.**

<span id="page-10-2"></span>4. הרם את מודול המעבד משקע ה-ZIF .

#### **התקנה מחדש מודול המעבד**

**הערה :**בעת התקנת מעבד חדש ,תקבל מכלול מפזר חום חדש שיכלול רפידה תרמית מודבקת ,או שתקבל רפידה תרמית חדשה יחד עם תיעוד שמתאר התקנה נכונה.

.1 פעל על פי ההוראות ב- <u>[לפני שתתחיל](file:///C:/data/systems/studio1555/he/SM/before.htm#wp1180036)</u>.

. יישר את הפינה של פין 1 במודול המעבד עם הפינה של פין 1 בשקע ה-Z|F ולאחר מכן הכנס את מודול המעבד.

**הערה :**הפינה של פין1 במודול המעבד כוללת משולש שמתיישר עם המשולש בפינה של פין1 בשקע ה-ZIF.

כאשר מודול המעבד מחובר כהלכה ,כל ארבע הפינות מיושרות באותו גובה .אם פינה אחת או יותר של המודול גבוהה מהאחרות ,המודול אינו מחובר כהלכה.

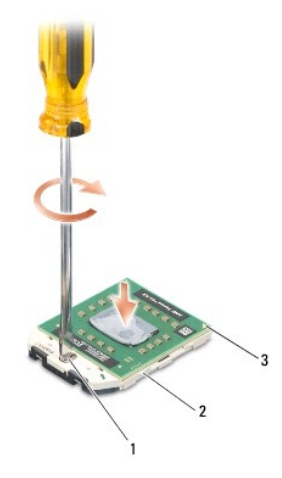

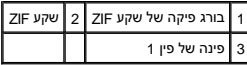

**זהירות :כדי למנוע נזק למעבד ,החזק את המברג כך שיהיה ניצב למעבד בעת סיבוב בורג הפיקה.**

3. הדק את שקע ה-ZIF על-ידי סיבוב בורג הפיקה בכיוון השעון ,כדי לאבטח את מודול המעבד ללוח המערכת .

4. החזר את גוף הקירור של המעבד (ראה [התקנה מחדש של גוף קירור המעבד](file:///C:/data/systems/studio1555/he/SM/cpucool.htm#wp1122720)) .

# **גוף הקירור של המעבד**  מדריך שירות 1555 ™Dell Studio

[הסרת גוף קירור המעבד](#page-12-1) 

[התקנה מחדש של גוף קירור המעבד](#page-12-2) 

<span id="page-12-0"></span>אזהרה: לפני העבודה בחלק הפנימי של המחשב, קרא את המידע בנושא בטיחות המצורף למחשב. למידע נוסף על שיטות העוצרה המומלצות עיון בדף הבית Regulatory Compliance<br>Homepage שבאתר: www.dell.com/regulatory\_compliance

**אזהרה :בעת הסרת גוף הקירור של המעבד מהמחשב כשגוף הקירור חם ,אין לגעת במעטפת המתכת של גוף קירור המעבד .**

**זהירות :כדי למנוע פריקה אלקטרוסטטית ,פרוק מעצמך חשמל סטטי באמצעות רצועת הארקה לפרק היד או נגיעה במשטח מתכת לא צבוע (כגון הלוח האחורי) במחשב.**

**זהירות :תיקונים במחשב יבוצעו על-ידי טכנאי שירות מוסמך בלבד .האחריות אינה מכסה נזק שייגרם עקב טיפול שאינו מאושר על-ידי TMDell.**

**זהירות :כדי לסייע במניעת נזק ללוח המערכת ,הסר את הסוללה הראשית (ראה [לפני עבודה בתוך גוף המחשב](file:///C:/data/systems/studio1555/he/SM/before.htm#wp1180694)) לפני עבודה בתוך המחשב.**

# <span id="page-12-1"></span>**הסרת גוף קירור המעבד**

- .1 פעל על פי ההוראות ב- <u>[לפני שתתחיל](file:///C:/data/systems/studio1555/he/SM/before.htm#wp1180036)</u>.
- 2. הסר את הכונן האופטי (ראה [הסרת הכונן האופטי](file:///C:/data/systems/studio1555/he/SM/optical.htm#wp1180116)) .
- .3 נתק את כבלי כרטיס ה-ExpressCard מהמחברים המתאימים על לוח המערכת (ראה <u>הסרת לוח כרטיס ExpressCard)</u>.
- .4 נתק את כבל מחבר מתאם זרם החילופין, כבל ה-USB, כבל המאוורר וכבל הסאב-וופר מלוח המערכת (ראה <u>הסרת מכלול לוח המערכת</u>).
	- 5. הסר את ששת הברגים שמחברים את לוח המערכת לבסיס המחשב .
		- 6. הפוך את לוח המערכת .
	- .7 בזה אחר זה, שחרר את ארבעת הברגים שעל כיסוי מכלול גוף הקירור של המעבד (לפי הסדר המצוין על גוף הקירור של המעבד).

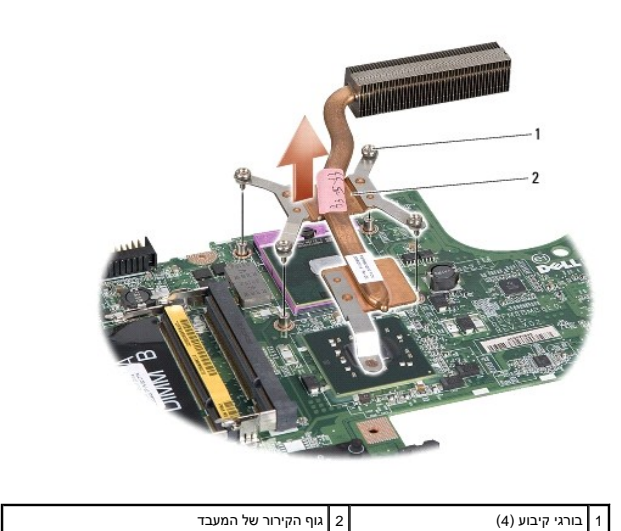

<span id="page-12-2"></span>

8. הרם את גוף הקירור של המעבד והוצא אותו מהמחשב .

# **התקנה מחדש של גוף קירור המעבד**

הערה: ניתן לעשות שימוש חוזר ברפידת הקירור התרמי המקורית אמשע המשה השל המשה שתה מחליף את המעבד או את גוף הקירור, השתמש ברפידה התרמית שבערכה<br>כדי להבטיח מוליכות תרמית.

**הערה :**הליך זה יוצא מנקודת הנחה שהסרת כבר את גוף הקירור של המעבד ואתה מוכן להתקינו.

- 1. יישר את ארבעת הברגים שבכיסוי של מכלול גוף הקירור של המעבד עם חורי הברגים שבלוח המערכת והדק את הברגים לפי הסדר .
	- 2. התקן חזרה את לוח המערכת בבסיס המחשב .
	- 3. הברג מחדש את ששת הברגים שמחברים את לוח המערכת לבסיס המחשב .
- 4. חבר את כבל מחבר מתאם זרם החילופין, כבל ה-USB, כבל המאוורר וכבל הסאב-וופר אל לוח המערכת (ראה <u>[הרכבה מחדש של מכלול לוח המערכת](file:///C:/data/systems/studio1555/he/SM/sysboard.htm#wp1187878)</u>).
- .5 חבר את כבלי כרטיס ה-ExpressCard חזרה אל המחברים המתאימים שלהם על לוח המערכת (ראה <u>התקנה מחדש של לוח כרטיס ExpressCard)</u>.
	- 6. התקן מחדש את הכונן האופטי (ראה [התקנה מחדש של הכונן האופטי\)](file:///C:/data/systems/studio1555/he/SM/optical.htm#wp1180161) .
		- 7. החלק את הסוללה לתוך התא עד שתיכנס למקומה בנקישה .

### **תצוגה**

**מדריך שירות 1555 ™Dell Studio** 

#### [מכלול תצוגה](#page-14-1)

- [הלוח הקדמי של התצוגה](#page-15-0) 
	- [לוח התצוגה](#page-16-1) 
		- [צירי תצוגה](#page-18-0)

### <span id="page-14-1"></span>**מכלול תצוגה**

- <span id="page-14-0"></span>אזהרה: לפני העבודה בחלק הפנימי של המחשב, קרא את המידע בנושא בטיחות המצורף למחשב. למידע נוסף על שיטות העוודה המומלצות עיון בדף הבית Regulatory Compliance<br>Homepage שבאתר: www.dell.com/regulatory\_compliance
	- **זהירות :כדי למנוע פריקה של חשמל סטטי ,בצע הארקה לגופך בעזרת רצועת הארקה לפרק היד ,או בכך שתיגע מדי פעם במשטחי מתכת לא צבועים (כגון מחבר בצדו האחורי של המחשב).**

**זהירות :תיקונים במחשב יבוצעו על-ידי טכנאי שירות מוסמך בלבד .האחריות אינה מכסה נזק שייגרם עקב טיפול שאינו מאושר על-ידי TMDell.**

**זהירות :כדי לסייע במניעת נזק ללוח המערכת ,הסר את הסוללה הראשית (ראה [לפני עבודה בתוך גוף המחשב](file:///C:/data/systems/studio1555/he/SM/before.htm#wp1180694)) לפני עבודה בתוך המחשב.**

### <span id="page-14-2"></span>**הסרת מכלול הצג**

- .<br>1. פעל על פי ההוראות ב- <u>[לפני שתתחיל](file:///C:/data/systems/studio1555/he/SM/before.htm#wp1180036)</u>.
- .<br>2. הסר את מכסה הבסיס (ראה <u>הסרת מכסה הבסיס</u>).
- 3. נתק את כבלי האנטנה מכרטיס(י) ה-Card-Mini .
- 4. הרם את כבלי האנטנה מלשוניות האבטחה ושחרר אותם מתעלת ניתוב החיווט .

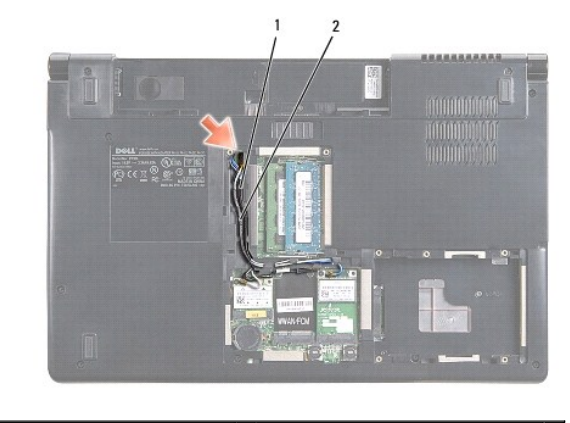

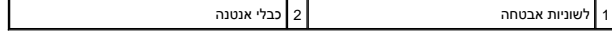

5. הסר מתחתית המחשב את שני הברגים המאבטחים את מכלול התצוגה .

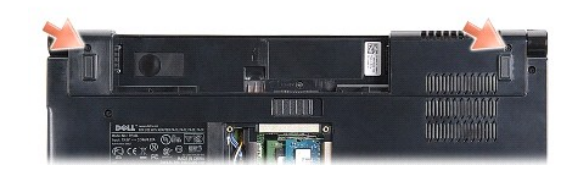

6. הסר את כיסוי הבקרה המרכזי (ראה [הסרת כיסוי הבקרה המרכזי](file:///C:/data/systems/studio1555/he/SM/cntrcont.htm#wp1180217)) .

- .7 הסר את המקלדת (ראה <u>הסרת המקלדת</u>).
- <span id="page-15-3"></span>8. נתק את כבל המצלמה, כבל הצג וכבל לחצן ההפעלה מהמחברים שלהם על לוח המערכת ושחרר אותם ממכווני הניתוב.
	- 9. משוך את כבלי האנטנה דרך חור הניתוב ושחרר אותם מתעלת הניתוב .
		- 01. הסר את שני הברגים המחברים את מכלול הצג לבסיס המחשב .

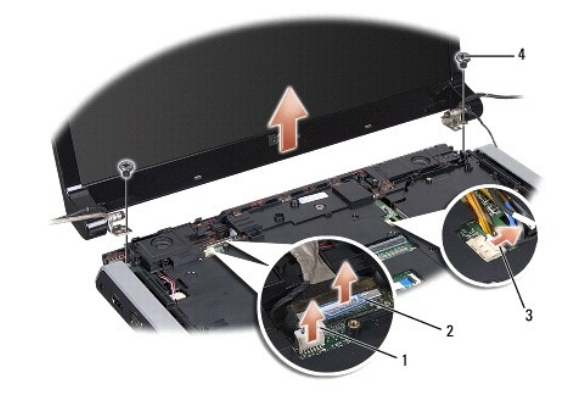

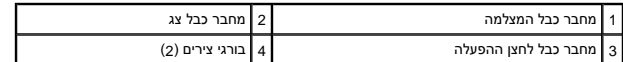

<span id="page-15-1"></span>11. הרם והוצא את מכלול התצוגה מהמחשב .

### **התקנה מחדש של מכלול התצוגה**

- .1 פעל על פי ההוראות ב- <u>[לפני שתתחיל](file:///C:/data/systems/studio1555/he/SM/before.htm#wp1180036)</u>.
- 2. יישר את צירי הצג עם החורים שבבסיס המחשב ולאחר מכן הורד את הצג למקומו .
	- 3. הברג מחדש את שני הברגים המחברים את מכלול הצג לבסיס המחשב .
		- 4. העבר את כבלי האנטנה דרך חור הניתוב לבסיס המחשב .
- .5 הדק את כבל המצלצה, כבל הצג וכבל לחצן ההפעלה אל מכווני הניתוב שלהם.
- 6. חבר את כבל המצלמה ,כבל הצג וכבל לחצן ההפעלה אל המחברים שלהם על לוח המערכת .
- **הערה :**ודא שכבלי הצג והמצלמה מנותבים כראוי ומאובטחים במקומם מתחת למכווני הניתוב.
	- 7. הרכב מחדש את המקלדת (ראה [החזרת המקלדת למקומה](file:///C:/data/systems/studio1555/he/SM/keyboard.htm#wp1181699)) .
	- 8. החזר את כיסוי הבקרה המרכזי למקומו (ראה [התקנת כיסוי הבקרה המרכזי\)](file:///C:/data/systems/studio1555/he/SM/cntrcont.htm#wp1185318) .
		- 9. סגור את הצג והפוך את המחשב .
- 01. הברג בחזרה והדק היטב את שני הברגים המחברים את מכלול התצוגה לתחתית המחשב .
- 11. התקן בחזרה את כרטיס ה-Mini-Card וחבר אליו את כבלי האנטנה (ראה <u>החזרת ה-Mini-card למקומו</u>).
	- .21 החזר את מכסה הבסיס (ראה <u>התקנה חזרה של מכסה הבסיס</u>).

# <span id="page-15-2"></span><span id="page-15-0"></span>**הלוח הקדמי של התצוגה**

# **הסרת הלוח הקדמי של הצג**

**אזהרה :ההוראות הבאות אינן מתאימות ללוחות תצוגה מסוג קצה-לקצה ,אותם אין לפרק .**

- .<br>1. פעל על פי ההוראות ב- <u>[לפני שתתחיל](file:///C:/data/systems/studio1555/he/SM/before.htm#wp1180036)</u>.
- 2. הסר את מכלול התצוגה (ראה [הסרת מכלול הצג](#page-14-2)) .

<span id="page-16-0"></span>**זהירות :הסרת הלוח הקדמי מהמכסה התחתון של התצוגה מחייבת זהירות רבה ,כדי למנוע פגיעה בלוח הקדמי ובלוח התצוגה.**

3. דחף בעדינות את הלוח הקדמי של התצוגה כלפי חוץ ,בכל אחד מארבעת הצדדים ,כדי לשחרר את הלוח הקדמי מלוח התצוגה .

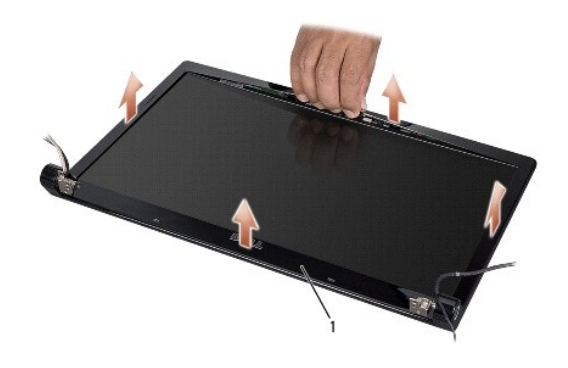

<span id="page-16-2"></span>1 לוח הצג הקדמי

**הערה :**במחשבים מסוימים ,ללוח הקדמי של הצג יש סרט הדבקה דו-צדדי בשני הקצוות .כדי שלא לגרום נזק ללוח הקדמי של הצג ,הסר אותו בזהירות ושחרר אותו מסרט ההדבקה הדו-צדדי.

### **התקנה מחדש של הלוח הקדמי של התצוגה**

- .<br>1. פעל על פי ההוראות ב- <u>[לפני שתתחיל](file:///C:/data/systems/studio1555/he/SM/before.htm#wp1180036)</u>.
- 2. התחל בפינה כלשהי והשתמש באצבעותיך כדי להכניס בעדינות את הלוח הקדמי למקומו עד שהוא ננעל ומתחבר לוח התצוגה .
	- 3. הרכב מחדש את מכלול התצוגה (ראה [התקנה מחדש של מכלול התצוגה\)](#page-15-1) .

# <span id="page-16-3"></span><span id="page-16-1"></span>**לוח התצוגה**

### **הסרת לוח הצג**

- 1. פעל על פי ההוראות ב- <u>[לפני שתתחיל](file:///C:/data/systems/studio1555/he/SM/before.htm#wp1180036)</u>.
- 2. הסר את מכלול התצוגה (ראה [הסרת מכלול הצג](#page-14-2)) .
- 3. הסר את הלוח הקדמי של התצוגה (ראה [הסרת הלוח הקדמי של הצג\)](#page-15-2) .
- 4. הסר את ארבעת הברגים המחברים את לוח התצוגה לכיסוי התצוגה .
- 5. נתק את כבל המצלמה מהמחבר שעל המצלמה ,תוך שימוש בלשונית המשיכה של כבל המצלמה .

<span id="page-17-0"></span>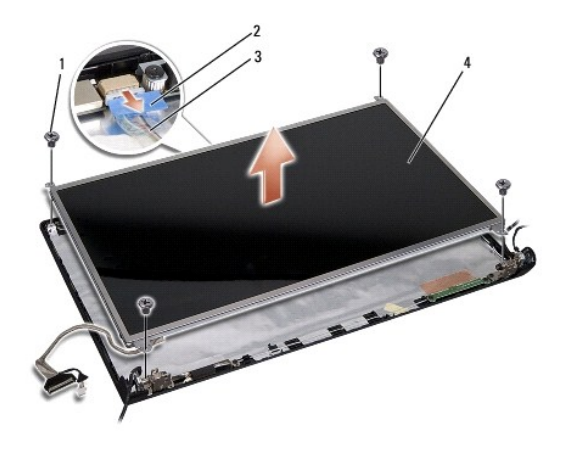

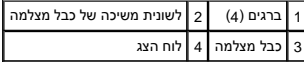

6. הרם והוצא את לוח התצוגה מכיסוי התצוגה .

- 7. הסר את ארבעת הברגים (שניים בכל צד של לוח התצוגה) המאבטחים את הכנים ללוח התצוגה והסר את הכנים .
	- 8. הפוך את לוח התצוגה .

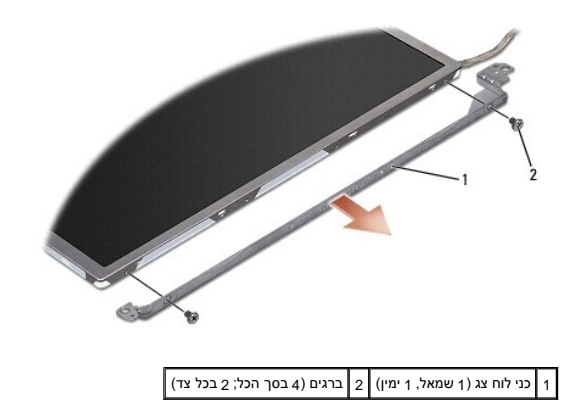

9. נתק את כבל התצוגה מלוח התצוגה ,תוך שימוש בלשונית המשיכה של כבל התצוגה .

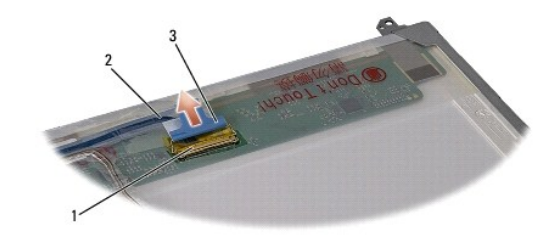

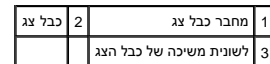

# **התקנה מחדש של לוח התצוגה**

- <span id="page-17-1"></span>.<br>1. פעל על פי ההוראות ב- <u>[לפני שתתחיל](file:///C:/data/systems/studio1555/he/SM/before.htm#wp1180036)</u>.
- 2. חבר את כבל התצוגה ללוח שבגב לוח התצוגה .
- 3. הברג בחזרה את ארבעת הברגים (שניים בכל צד של לוח התצוגה) כדי לאבטח את כני התצוגה ללוח התצוגה .
	- 4. חבר את כבל המצלמה למחבר שעל המצלמה .
- <span id="page-18-1"></span>5. יישר את חורי הברגים שעל כן התצוגה עם חורי הברגים והפינים המנחים המתאימים שבכיסוי התצוגה ,והורד בעדינות את לוח התצוגה למקומו .
	- 6. הברג בחזרה את ארבעת הברגים המאבטחים את לוח התצוגה לכיסוי .
	- .<br>7. החזר את הלוח הקדמי של התצוגה למקומו (ראה <u>התקנה מחדש של הלוח הקדמי של התצוגה</u>).
		- 8. הרכב מחדש את מכלול התצוגה (ראה [התקנה מחדש של מכלול התצוגה\)](#page-15-1) .

### <span id="page-18-0"></span>**צירי תצוגה**

### **הסרת צירי התצוגה**

- .1 פעל על פי ההוראות ב- <u>[לפני שתתחיל](file:///C:/data/systems/studio1555/he/SM/before.htm#wp1180036)</u>.
- 2. הסר את מכלול התצוגה (ראה <u>[הסרת מכלול הצג](#page-14-2)</u>).
- 3. הסר את לוח התצוגה מבלי להסיר את כן התצוגה (ראה [הסרת לוח הצג\)](#page-16-3) .
- 4. הסר את שני הברגים (אחד בכל צד) המחברים את צירי התצוגה לכיסוי התצוגה .
	- 5. הסר את צירי התצוגה .

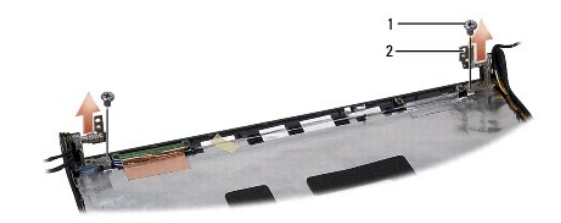

# 1 ברגים (2) 2 ציר (2)

### **התקנה מחדש של צירי התצוגה**

- 1. פעל על פי ההוראות ב- [לפני שתתחיל](file:///C:/data/systems/studio1555/he/SM/before.htm#wp1180036).
- 2. יישר את חורי הצירים עם החורים שעל כיסוי התצוגה והברג חזרה את שני הברגים (אחד מכל צד) המהדקים את צירי התצוגה לכיסוי התצוגה .
	- 3. החזר את לוח התצוגה למקומו (ראה <u>התקנה מחדש של לוח התצוגה</u>).
	- 4. הרכב מחדש את מכלול התצוגה (ראה [התקנה מחדש של מכלול התצוגה\)](#page-15-1).

# **לוח כרטיס ExpressCard מדריך שירות 1555 TMStudio Dell**

 [הסרת לוח כרטיס](#page-19-1) ExpressCard [התקנה מחדש של לוח כרטיס](#page-19-2) ExpressCard

<span id="page-19-0"></span>אזהרה: לפני העבודה בחלק הפנימי של המחשב, קרא את המידע בנושא בטיחות המצורף למחשב. למידע נוסף על שיטות העוצרה המומלצות עיון בדף הבית Regulatory Compliance<br>Homepage שבאתר: www.dell.com/regulatory\_compliance

**זהירות :כדי למנוע פריקה אלקטרוסטטית ,פרוק מעצמך חשמל סטטי באמצעות רצועת הארקה לפרק היד או נגיעה במשטח מתכת לא צבוע (כגון הלוח האחורי) במחשב.**

**זהירות :תיקונים במחשב יבוצעו על-ידי טכנאי שירות מוסמך בלבד .האחריות אינה מכסה נזק שייגרם עקב טיפול שאינו מאושר על-ידי TMDell.**

**זהירות :כדי לסייע במניעת נזק ללוח המערכת ,הסר את הסוללה הראשית (ראה [לפני עבודה בתוך גוף המחשב](file:///C:/data/systems/studio1555/he/SM/before.htm#wp1180694)) לפני עבודה בתוך המחשב.**

# **הסרת לוח כרטיס ExpressCard**

- <span id="page-19-1"></span>.1 פעל על פי ההליכים ב- <u>[לפני שתתחיל](file:///C:/data/systems/studio1555/he/SM/before.htm#wp1180036)</u>.
- 2. הסר את משענת כף היד (ראה [הסרת משענת כף היד\)](file:///C:/data/systems/studio1555/he/SM/palmrest.htm#wp1186039) .
- 3. נתק את כבלי כרטיס ExpressCard מהמחברים שעל לוח המערכת .
- 4. הסר את ארבעת הברגים המחברים את לוח כרטיס ExpressCard אל מכסה בסיס המחשב והסר את הלוח .

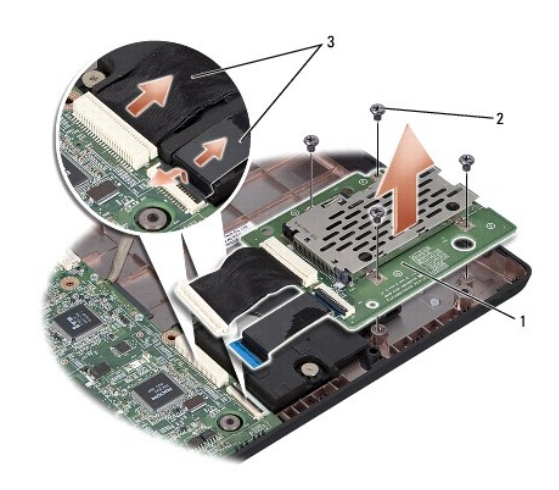

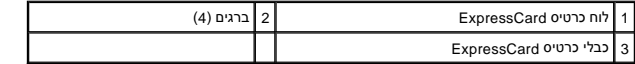

# **התקנה מחדש של לוח כרטיס ExpressCard**

- <span id="page-19-2"></span>1. חבר את כבלי לוח כרטיס ExpressCard אל מחברי לוח המערכת .
- 2. הנח את לוח כרטיס ExpressCard במקום והברג חזרה את ארבעת הברגים להידוק הלוח .

**זהירות :לפני הפעלת המחשב ,הברג חזרה את כל הברגים וודא שלא נותרו ברגים חופשיים בתוך המחשב .אי ביצוע הוראה זו עלול לגרום נזק למחשב.**

3. התקן מחדש את משענת כף היד (ראה [התקנה מחדש של משענת כף היד](file:///C:/data/systems/studio1555/he/SM/palmrest.htm#wp1186026)) .

### **מאוורר**

מדריך שירות 1555 ™Dell Studio

### [הסרת המאוורר](#page-21-1)

[התקנה מחדש של המאוורר](#page-21-2) 

<span id="page-21-0"></span>אזהרה: לפני העבודה בחלק הפנימי של המחשב, קרא את המידע בנושא בטיחות המצורף למחשב. למידע נוסף על שיטות העוצרה המומלצות עיון בדף הבית Regulatory Compliance<br>Homepage שבאתר: www.dell.com/regulatory\_compliance

ת זהירות: כדי למנוע פריקה של חשמל סטטי, בצע הארקה לגופך בעזרת רצועת הארקה לפרק היד, או בכך שתיגע מדי פעם במשטחי מתכת לא צבועים (כגון מחבר בצדו האחורי של המחשב).<br>.

**זהירות :תיקונים במחשב יבוצעו על-ידי טכנאי שירות מוסמך בלבד .האחריות אינה מכסה נזק שייגרם עקב טיפול שאינו מאושר על-ידי TMDell.**

**זהירות :כדי לסייע במניעת נזק ללוח המערכת ,הסר את הסוללה הראשית (ראה [לפני עבודה בתוך גוף המחשב](file:///C:/data/systems/studio1555/he/SM/before.htm#wp1180694)) לפני עבודה בתוך המחשב.**

### <span id="page-21-1"></span>**הסרת המאוורר**

- 1. פעל על פי ההוראות ב- <u>[לפני שתתחיל](file:///C:/data/systems/studio1555/he/SM/before.htm#wp1180036)</u>.
- 2. הסר את הכונן האופטי (ראה [הסרת הכונן האופטי](file:///C:/data/systems/studio1555/he/SM/optical.htm#wp1180116)) .
- .<br>3. נתק את כבל מחבר מתאם זרם החילופין, כבל ה-USB, כבל המאוורר וכבל הסאב-וופר מלוח המערכת.
	- 4. הסר את ששת הברגים שמחברים את לוח המערכת לבסיס המחשב .
		- 5. הרם והוצא את לוח המערכת מבסיס המחשב .
		- 6. הסר את שני הברגים שמחברים את המאוורר לבסיס המחשב .
			- 7. הרם והוצא את המאוורר מהמחשב .

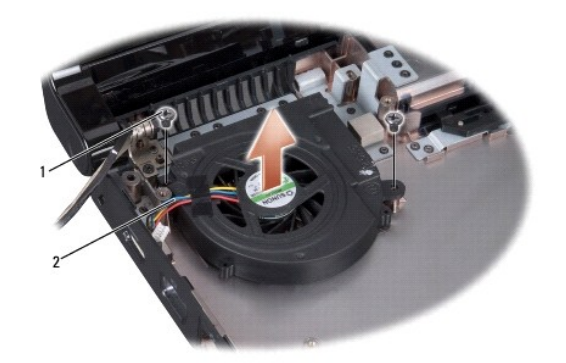

<span id="page-21-2"></span>1 ברגים (2) 2 כבל מאוורר

# **התקנה מחדש של המאוורר**

- 1. הנח את המאוורר על בסיס המחשב והברג חזרה את שני הברגים המחברים את המאוורר אל בסיס המחשב .
	- 2. הנח את לוח המערכת על בסיס המחשב .
	- 3. הברג מחדש את ששת הברגים שמחברים את לוח המערכת לבסיס המחשב .
- 4. חבר את כבל מחבר מתאם זרם החילופין ,כבל ה-USB ,כבל המאוורר וכבל הסאב-וופר אל המחברים המתאימים שלהם על לוח המערכת .

.5 התקן מחדש את הכונן האופטי (ראה <u>התקנה מחדש של הכונן האופטי</u>).

**כונן קשיח מדריך שירות 1555 ™Dell Studio** 

> [הסרת הכונן הקשיח](#page-23-1)  [הרכבה מחדש של הכונן הקשיח](#page-24-0)

אזהרה: בעת הסרת הכונן הקשיח מהמחשב כשהכונן חם, אין לגעת במעטפת המתכת של הכונן הקשיח.

<span id="page-23-0"></span>אזהרה: לפני העבודה בחלק הפנימי של המחשב, קרא את המידע בנושא בטיחות המצורף למחשב. למידע נוסף על שיטות העוצרה הש<br>Homepage שבאתר: www.dell.com/regulatory\_compliance.

**זהירות :כדי למנוע אובדן נתונים ,כבה את המחשב (ראה [לפני עבודה בתוך גוף המחשב](file:///C:/data/systems/studio1555/he/SM/before.htm#wp1180694)) לפני הסרת הכונן הקשיח .אין להסיר את הכונן הקשיח כשהמחשב פועל או נמצא במצב שינה.**

**זהירות :כוננים קשיחים הם רכיבים רגישים במיוחד .נקוט משנה זהירות בעת טיפול בכונן הקשיח.**

**זהירות :תיקונים במחשב יבוצעו על-ידי טכנאי שירות מוסמך בלבד .האחריות אינה מכסה נזק שייגרם עקב טיפול שאינו מאושר על-ידי TMDell.**

**זהירות :כדי לסייע במניעת נזק ללוח המערכת ,הסר את הסוללה הראשית (ראה [לפני עבודה בתוך גוף המחשב](file:///C:/data/systems/studio1555/he/SM/before.htm#wp1180694)) לפני עבודה בתוך המחשב.**

**הערה :**חברת Dell אינה יכולה לערוב לתאימות או לספק תמיכה לכוננים קשיחים שמקורם אינו מחברת Dell.

**הערה :**בעת התקנת כונן קשיח שמקורו אינו מ- Dell ,יש להתקין מערכת הפעלה ,מנהלי התקנים ותוכניות שירות בכונן הקשיח החדש (עיין ב*מדריך הטכנולוגיה של Dell*(.

### <span id="page-23-1"></span>**הסרת הכונן הקשיח**

- 1. פעל על פי ההליכים ב- <u>[לפני שתתחיל](file:///C:/data/systems/studio1555/he/SM/before.htm#wp1180036)</u>.
- 2. הסר את מכסה הבסיס (ראה [הסרת מכסה הבסיס](file:///C:/data/systems/studio1555/he/SM/base.htm#wp1225619)) .
- 3. הסר את ארבעת הברגים המאבטחים את מכלול הכונן הקשיח אל בסיס מחשב .
- 4. החלק את מכלול הכונן הקשיח הצידה כדי לנתק אותו ממחבר הכונן הקשיח ואז הרם והוצא אותו מבסיס מחשב.

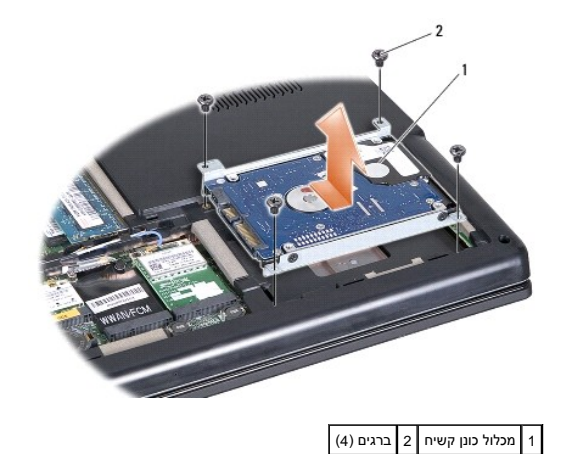

5. הסר את ארבעת הברגים שמחברים את תושבת הכונן הקשיח לכונן הקשיח .

6. הפרד את תושבת הכונן הקשיח מהכונן הקשיח .

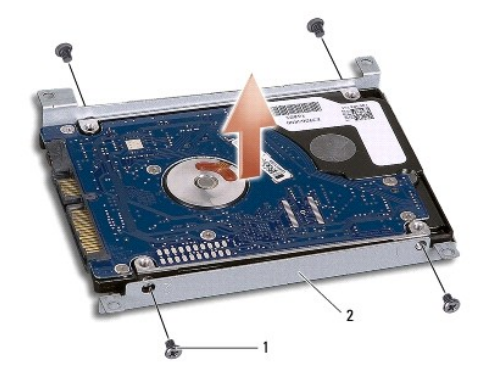

# $\boxed{1}$  ברגים (4)  $\boxed{2}$  תושבת הכונן הקשיח

**זהירות :כאשר הכונן הקשיח אינו נמצא במחשב ,אחסן אותו באריזת מגן נגד חשמל סטטי .למידע נוסף ,עיין בסעיף "הגנה מפני פריקת חשמל סטטי" במידע הבטיחותי שצורף למחשב.**

# **הרכבה מחדש של הכונן הקשיח**

- <span id="page-24-0"></span>1. פעל על פי ההוראות ב- <u>[לפני שתתחיל](file:///C:/data/systems/studio1555/he/SM/before.htm#wp1180036)</u>.
- 2. החזר למקומה את תושבת הכונן הקשיח והדק את ארבעת הברגים כדי לחבר את תושבת הכונן הקשיח אל הכונן הקשיח .
	- 3. מקם את מכלול הכונן הקשיח בבסיס מחשב .
	- 4. החלק פנימה את מכלול הכונן הקשיח עד ליצירת מגע עם מחבר הכונן הקשיח .
	- 5. הברג חזרה את ארבעת הברגים שמחברים את מכלול הכונן הקשיח אל בסיס מחשב .
		- 6. החזר את מכסה הבסיס (ראה [התקנה חזרה של מכסה הבסיס](file:///C:/data/systems/studio1555/he/SM/base.htm#wp1217063)) .
- זהירות: לפני הפעלת המחשב, הברג חזרה את כל הברגים וודא שלא נותרו ברגים חופשיים בתוך המחשב. אי ביצוע הוראה זו עלול לגרום נזק למחשב.
- **זהירות :אם הכונן הקשיח הוא מסוג (FIHD (Drive Hard Imaged-Factory אל תבצע את תהליך ההתקנה של מערכת ההפעלה .מערכת ההפעלה כבר מותקנת ב-FIHD .**
	- 7. התקן את מערכת ההפעלה במחשב ,בהתאם לצורך (עיין ב*מדריך הטכנולוגיה של Dell*( .
	- 8. התקן את מנהלי ההתקנים ותוכניות השירות במחשב ,בהתאם לצורך (עיין ב*מדריך הטכנולוגיה של Dell*( .

# **מקלדת**

מדריך שירות 1555 ™Dell Studio

#### [הסרת המקלדת](#page-25-1)  [החזרת המקלדת למקומה](#page-25-2)

<span id="page-25-0"></span>אזהרה: לפני העבודה בחלק הפנימי של המחשב, קרא את המידע בנושא בטיחות המצורף למחשב. למידע נוסף על שיטות העוצרה המומלצות עיון בדף הבית Regulatory Compliance<br>Homepage שבאתר: www.dell.com/regulatory\_compliance

 $\bigwedge$  זהירות: כדי למנוע פריקה של חשמל סטטי, בצע הארקה לפוק הארקה אה להיד, או בכך שתיגע מדי פעם במשטחי מתכת לא צבועים (כגון מחבר בצדו האחורי של המחשב).

**זהירות :תיקונים במחשב יבוצעו על-ידי טכנאי שירות מוסמך בלבד .האחריות אינה מכסה נזק שייגרם עקב טיפול שאינו מאושר על-ידי TMDell.**

**זהירות :כדי לסייע במניעת נזק ללוח המערכת ,הסר את הסוללה הראשית (ראה [לפני עבודה בתוך גוף המחשב](file:///C:/data/systems/studio1555/he/SM/before.htm#wp1180694)) לפני עבודה בתוך המחשב .**

# <span id="page-25-1"></span>**הסרת המקלדת**

- 1. פעל על פי ההליכים ב- <u>[לפני שתתחיל](file:///C:/data/systems/studio1555/he/SM/before.htm#wp1180036)</u>.
- 2. הסר את כיסוי הבקרה המרכזי (ראה [הסרת כיסוי הבקרה המרכזי](file:///C:/data/systems/studio1555/he/SM/cntrcont.htm#wp1180217)) .
	- 3. הסר את שני הברגים שבחלקה העליון של המקלדת .

**זהירות :מקשי המקלדת עדינים ,משתחררים ממקומם בקלות ,ונדרש זמן רב כדי לחברם מחדש .היזהר בעת הסרת המקלדת והטיפול בה.**

- 4. הרם את המקלדת ואחוז בה כדי לגשת למחבר המקלדת .
- 5. נתק את כבל המקלדת ממחבר המקלדת בלוח המערכת על ידי סיבוב תפס מחבר המקלדת לעבר חזית המחשב .
	- 6. הוצא את כבל המקלדת מתוך מחבר המקלדת .
	- **הערה :**אם זוהי מקלדת עם תאורה אחורית (אופציונלי) ,יש כבל נוסף שאותו יש לנתק.

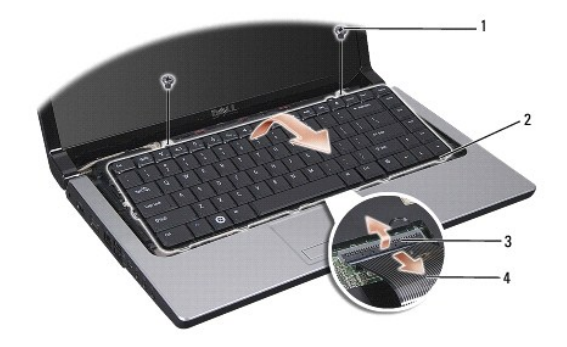

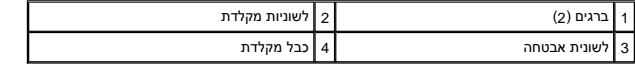

# <span id="page-25-2"></span>**החזרת המקלדת למקומה**

1. פעל על פי ההליכים ב- [לפני שתתחיל](file:///C:/data/systems/studio1555/he/SM/before.htm#wp1180036).

- 2. חבר את כבל המקלדת למחבר המקלדת .
- 3. סובב את תפס מחבר המקלדת כדי לחזק את הכבל .
- 4. ישר את הלשוניות שלאורך החלק התחתון של המקלדת והחלק אותן לתוך החריצים של משענת כף היד .
	- 5. לחץ על הקצוות הפינתיים קרוב לקצה העליון כדי שהמקלדת תיכנס למקומה .
		- 6. הברג בחזרה את שני הברגים בחלקה העליון של המקלדת .
	- .7 החזר את כיסוי הבקרה המרכזי למקומו (ראה <mark>התקנת כיסוי הבקרה המרכזי</mark>).

### **מכלול תפס הסוללה מדריך שירות 1555 ™Dell Studio**

[הסרת מכלול תפס הסוללה](#page-27-1) 

[התקנה מחדש של מכלול תפס הסוללה](#page-28-0) 

<span id="page-27-0"></span>אזהרה: לפני העבודה בחלק הפנימי של המחשב, קרא את המידע בנושא בטיחות המצורף למחשב. למידע נוסף על שיטות העוצרה המומלצות עיון בדף הבית Regulatory Compliance<br>Homepage שבאתר: www.dell.com/regulatory\_compliance

ת זהירות: כדי למנוע פריקה של חשמל סטטי, בצע הארקה לגופך בעזרת רצועת הארקה לפרק היד, או בכך שתיגע מדי פעם במשטחי מתכת לא צבועים (כגון מחבר בצדו האחורי של המחשב).<br>.

**זהירות :תיקונים במחשב יבוצעו על-ידי טכנאי שירות מוסמך בלבד .האחריות אינה מכסה נזק שייגרם עקב טיפול שאינו מאושר על-ידי TMDell.**

**זהירות :כדי לסייע במניעת נזק ללוח המערכת ,הסר את הסוללה הראשית (ראה [לפני עבודה בתוך גוף המחשב](file:///C:/data/systems/studio1555/he/SM/before.htm#wp1180694)) לפני עבודה בתוך המחשב.**

# **הסרת מכלול תפס הסוללה**

- <span id="page-27-1"></span>1. פעל על פי ההוראות ב- <u>[לפני שתתחיל](file:///C:/data/systems/studio1555/he/SM/before.htm#wp1180036)</u>.
- .<br>2. הסר את מכסה הבסיס (ראה <u>הסרת מכסה הבסיס</u>).
- 3. הסר את כל מודולי הזיכרון (ראה [הסרת מודולי הזיכרון\)](file:///C:/data/systems/studio1555/he/SM/memory.htm#wp1181008) .
	- 4. הסר את הכונן הקשיח (ראה <u>[הסרת הכונן הקשיח](file:///C:/data/systems/studio1555/he/SM/hdd.htm#wp1181881))</u>.
- 5. הסר את כרטיס ה-Card-Mini )ראה [הסרת כרטיס ה](file:///C:/data/systems/studio1555/he/SM/minicard.htm#wp1182434)-Card-Mini( .
- 6. הסר את כיסוי הבקרה המרכזי (ראה [הסרת כיסוי הבקרה המרכזי](file:///C:/data/systems/studio1555/he/SM/cntrcont.htm#wp1180217)) .
	- .7 הסר את המקלדת (ראה <u>הסרת המקלדת</u>).
	- 8. הסר את משענת כף היד (ראה [הסרת משענת כף היד\)](file:///C:/data/systems/studio1555/he/SM/palmrest.htm#wp1186039) .
		- 9. הסר את הכונן האופטי (ראה [הסרת הכונן האופטי](file:///C:/data/systems/studio1555/he/SM/optical.htm#wp1180116)) .
	- .01 הסר את לוח המערכת (ראה <u>הסרת מכלול לוח המערכת</u>).
		- 11. הסר את קפיץ התפס מהוו שמחזיק אותו במקומו .

**זהירות :לפני שתסיר את תפס שחרור הסוללה ,שים לב לכיוון התפס כדי להבטיח התקנה נכונה בעת החזרת התפס למקומו.**

21. הסר את הבורג שמחבר את תפס הסוללה אל תפס שחרור הסוללה והוצא את התפס מבסיס המחשב .

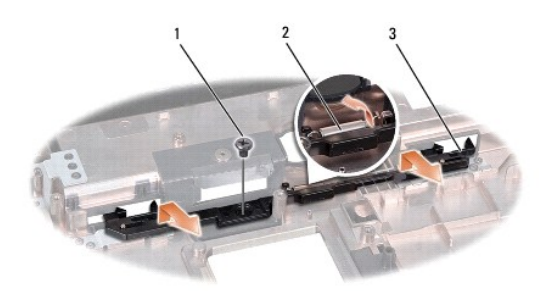

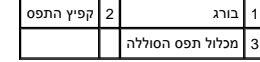

# <span id="page-28-0"></span>**התקנה מחדש של מכלול תפס הסוללה**

- **זהירות :ודא שמכלול תפס הסוללה מכוון כהלכה .בעת התקנת המכלול ,המגרעת עבור הבורג צריכה לפנות כלפי מעלה.**
	- 1. החלק את מכלול תפס הסוללה למקומו .
	- 2. החזר והדק את הבורג המחבר את תפס הסוללה לתפס שחרור הסוללה .
		- .3 באמצעות מברג קטן, שים את הקפיץ על הוו שבבסיס המחשב.
	- 4. פעל לפי השלבים המתוארים בפרק [הסרת מכלול תפס הסוללה](#page-27-1) בסדר הפוך .

# **זיכרון**

מדריך שירות 1555 ™Dell Studio

# [הסרת מודולי הזיכרון](#page-29-1)

[התקנה מחדש של מודולי הזיכרון](#page-29-2) 

<span id="page-29-0"></span>אזהרה: לפני העבודה בחלק הפנימי של המחשב, קרא את המידע בנושא בטיחות המצורף למחשב. למידע נוסף על שיטות העוצרה המומלצות עיון בדף הבית Regulatory Compliance<br>Homepage שבאתר: www.dell.com/regulatory\_compliance

**זהירות :כדי למנוע פריקה של חשמל סטטי ,בצע הארקה לגופך בעזרת רצועת הארקה לפרק היד ,או בכך שתיגע מדי פעם במשטחי מתכת לא צבועים (כגון מחבר בצדו האחורי של המחשב).**

**זהירות :תיקונים במחשב יבוצעו על-ידי טכנאי שירות מוסמך בלבד .האחריות אינה מכסה נזק שייגרם עקב טיפול שאינו מאושר על-ידי TMDell.**

**זהירות :כדי לסייע במניעת נזק ללוח המערכת ,הסר את הסוללה הראשית (ראה [לפני עבודה בתוך גוף המחשב](file:///C:/data/systems/studio1555/he/SM/before.htm#wp1180694)) לפני עבודה בתוך המחשב.**

ניתן להגדיל את נפח הזיכרון של המחשב על ידי התקנת מודולי זיכרון בלמת העדע על על הלברון הנתמך על הידע המקנ*ה. התקנה התקן מודולי זיכרון שמיועדים למחשב שלך בלבד.* 

י**⊯\_ הערה:** מודולי זיכרון שנרכשו מחברת ™Dell מכוסים על-ידי האחריות של המחשב.

המחשב כולל שני שקעי SODIMM שהמשתמש יכול לגשת אליהם ,A DIMM ו- B DIMM ,שניתן לגשת אליהם מחלקו התחתון של המחשב.

**זהירות :אם עליך להתקין מודולי זיכרון בשני מחברים ,התקן מודול זיכרון במחבר עם התווית "A DIMM" לפני שתתקין מודול נוסף במחבר עם התווית "B DIMM".**

# <span id="page-29-1"></span>**הסרת מודולי הזיכרון**

- 1. פעל על פי ההליכים ב- <u>[לפני שתתחיל](file:///C:/data/systems/studio1555/he/SM/before.htm#wp1180036)</u>.
- .2 הסר את מכסה הבסיס (ראה <u>הסרת מכסה הבסיס</u>).
- **זהירות :כדי למנוע נזק למחבר מודול הזיכרון ,אין להזיז את תפסי מודול הזיכרון בעזרת כלים כלשהם.**
- 3. היעזר בקצות האצבעות כדי להזיז הצידה את תפסי האבטחה שבשני קצות מחבר מודול הזיכרון ,עד שהמודול ישתחרר ממקומו .
	- 4. הסר את המודול מהמחבר .

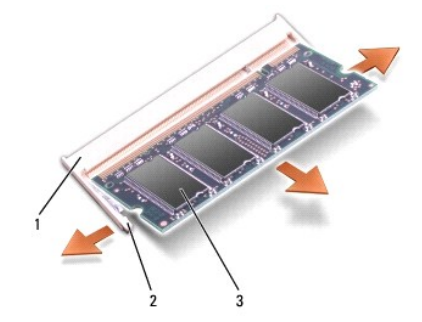

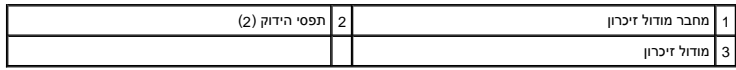

# <span id="page-29-2"></span>**התקנה מחדש של מודולי הזיכרון**

1. יישר את החריץ במחבר שבקצה המודול עם הלשונית שבחריץ המחבר .

.2 הכנס את המודול בחוזקה ובזווית של 45 מעלות לתוך החריץ ולחץ על המודול כלפי מטה, עד שייכנס למקומו בנקישה. אם לא שמעת את הנקישה, הסר את המודול והתקן אותו מחדש.

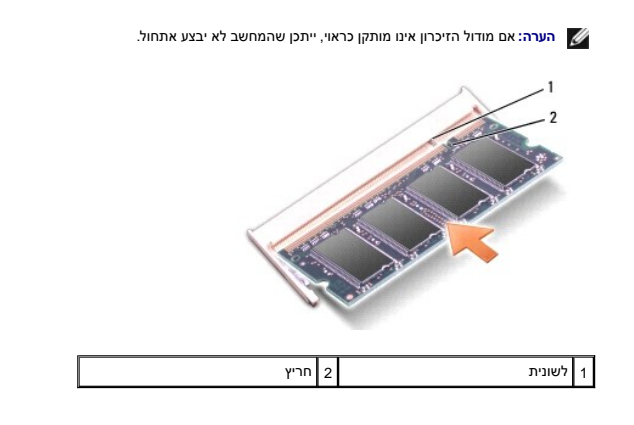

- **זהירות :אם קשה לסגור את מכסה הבסיס ,הסר את המודול והתקן אותו שנית .ניסיון לסגור את מכסה הבסיס בכוח עלול לגרום נזק למחשב.**
	- 3. החזר את מכסה הבסיס (ראה [התקנה חזרה של מכסה הבסיס](file:///C:/data/systems/studio1555/he/SM/base.htm#wp1217063)) .
	- .4 החלק את הסוללה לתא הסוללה עד שנשמעת נקישה, או חבר את מתאם זרם החילופין למחשב ולשקע חשמל.
		- 5. הפעל את המחשב .

כשהמחשב מבצע אתחול, הוא מזהה את הזיכרון הנוסף ומעדכן אוטומטית את נתוני תצורת המערכת.

כדי לאמת את נפח הזיכרון המותקן במחשב ,לחץ על **Start** )התחל) ¬ **Support and Help**) עזרה ותמיכה) ¬  **Information System Dell**) מידע על מערכת Dell(.

# **כרטיסי תקשורת מדריך שירות 1555 ™Dell Studio**

[Subscriber Identity Module](#page-31-1) כרטיסי [Cards-Mini](#page-31-2) אלחוטיים

<span id="page-31-0"></span>**אזהרה :לפני העבודה בחלק הפנימי של המחשב ,קרא את המידע בנושא בטיחות המצורף למחשב .למידע נוסף על שיטות העבודה המומלצות בנושא בטיחות ,עיין בדף הבית Compliance Regulatory .www.dell.com/regulatory\_compliance :שבאתר Homepage**

**זהירות :כדי למנוע פריקה אלקטרוסטטית ,פרוק מעצמך חשמל סטטי באמצעות רצועת הארקה לפרק היד או נגיעה במשטח מתכת לא צבוע (כגון הלוח האחורי) במחשב.**

**זהירות :תיקונים במחשב יבוצעו על-ידי טכנאי שירות מוסמך בלבד .האחריות אינה מכסה נזק שייגרם עקב טיפול שאינו מאושר על-ידי TMDell.**

יהירות: כדי לסייע במניעת נזק ללוח המערכת, הסר את הסוללה הראשית (ראה <u>לפני עבודה בתוך גוף המחשב</u>) לפני עבודה בתוך המחשב.<br>.

# **Subscriber Identity Module**

Modules Identity Subscriber) SIM( מזהים משתמשים באופן ייחוד בעזרת זיהוי מנוי סלולרי בינלאומי.

### <span id="page-31-1"></span>**התקנת כרטיס ה-SIM**

1. פעל על פי ההוראות ב- <u>[לפני שתתחיל](file:///C:/data/systems/studio1555/he/SM/before.htm#wp1180036)</u>.

2. בתא הסוללות, הכנס את ה- SIM לתוך התא.

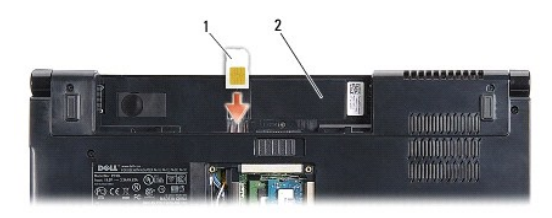

הא סוללה  $\boxed{2}$ תא סוללה SIM  $\boxed{1}$ 

#### <span id="page-31-2"></span>**הסרת ה- SIM**

לחץ את ה- SIM פנימה לתוך החריץ כדי לשחרר אותו. כאשר הכרטיס יוצא חלקית, הסר את ה- SIM מתא הסוללה.

### **כרטיסי Cards-Mini אלחוטיים**

**הערה :**חברת Dell אינה יכולה לערוב לתאימות או לספק תמיכה לכרטיסי Card-Smart שמקורם אינו מחברת Dell.

המחשב תומך בשלושה חריצי Card-Mini:

- <sup>l</sup> שני חריצי כרטיס Card-Mini בגודל מלא עבור WWAN ,WPAN , UWB , ® Bluetooth
	- <sup>l</sup> חריץ כרטיס Card-Mini אחד בחצי גודל עבור WLAN

**הערה :**בהתאם לתצורת המערכת שלך ,ייתכן שאחד או יותר מכרטיסי Card-Mini לא יהיה כלול במחשב.

סוגי כרטיסי ה-Card-Mini הנתמכים הם:

- <sup>l</sup> רשת תקשורת מקומית אלחוטית (WLAN( —כרטיס Card-Mini בחצי גודל
	- מלא בגודל Mini-Card כרטיס Ultra Wide Band (UWB) <sup>l</sup>
- <sup>l</sup> רשת פס רחב ניידת או רשת תקשורת מרחבית אלחוטית (WWAN( —כרטיס Card-Mini בגודל מלא

<sup>l</sup> רשת תקשורת אישית אלחוטית (WPAN( או כרטיס פנימי עם טכנולוגיית אלחוט Bluetooth — כרטיס Card-Mini בגודל מלא

**הערה :**המחשב יכול לתמוך בו-זמנית רק בשני כרטיסי Card-Mini בגודל מלא ובכרטיס Card-Mini אחד בחצי גודל.

**הערה :**חריץ WLAN תומך בכרטיס Card-Mini בחצי גודל.

# **הסרת כרטיס ה-Card-Mini**

- .<br>1. פעל על פי ההוראות ב- <u>[לפני שתתחיל](file:///C:/data/systems/studio1555/he/SM/before.htm#wp1180036)</u>.
- .<br>2. הסר את מכסה הבסיס (ראה <u>הסרת מכסה הבסיס</u>).

<span id="page-32-0"></span>זהירות: בעת ניתוק כבל, יש למשוך את המחבר או את לשונית המשיכה של אות הכבל עצמו. כבל משהים של משונות נעילה; בעת מסוג זה, לחץ פנימה על לשוניות<br>הנעילה לפני ניתוק הכבל. בעת הפרדת מחברים, החזק אותם ישר כדי למנוע למשה מוסף על כך

3. נתק את כבלי האנטנה מכרטיס ה-Card-Mini .

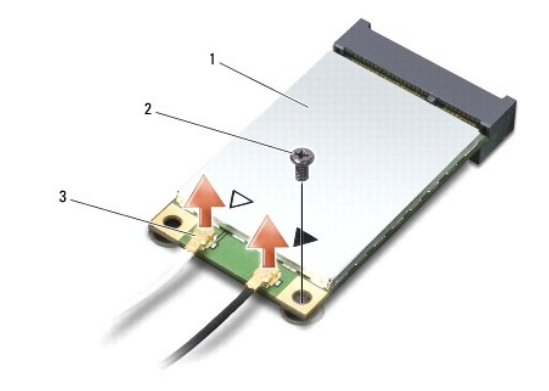

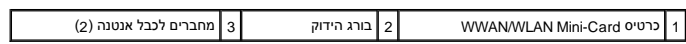

**הערה :**בעת הסרת כרטיס Card-Mini UWB/WPAN ,נתק את כבל האנטנה הכחול מכרטיס ה-Card-Mini .

- 4. הסר את הבורג שמחבר את כרטיס ה-Card-Mini אל לוח המערכת .
- 5. הרם את כרטיס ה-Card-Mini והוצא אותו מהמחבר בלוח המערכת .

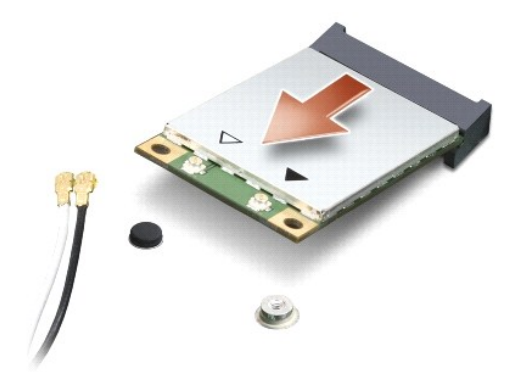

**זהירות :כאשר ה-Card-Mini אינו נמצא במחשב ,אחסן אותו באריזת מגן נגד חשמל סטטי .למידע נוסף ,עיין בסעיף "הגנה מפני פריקת חשמל סטטי" במידע הבטיחותי שצורף למחשב.**

# **החזרת ה-card-Mini למקומו**

**זהירות :התקן את כרטיס Card-Mini UWB בחריץ WWAN או WPAN .אל תתקין כרטיס Card-Mini UWB בחריץ הכרטיס WLAN .אם תעשה זאת ,הדבר עלול לגרום נזק למחשב.**

- 1. פעל על פי ההוראות ב- [לפני שתתחיל](file:///C:/data/systems/studio1555/he/SM/before.htm#wp1180036).
- 2. הוצא את ה-Card-Mini החדש מאריזתו .

**זהירות :החלק את הכרטיס למקומו תוך הפעלת לחץ יציב וקבוע .שימוש בכוח רב מדי עלול לגרום נזק למחבר.**

- 3. הכנס את מחבר כרטיס ה-Card-Mini למחבר המתאים בלוח המערכת בזווית של45 מעלות .לדוגמה ,המחבר המיועד לכרטיס WLAN מסומן בכיתוב **WLAN** וכן הלאה .
	- 4. לחץ על הקצה השני של כרטיס ה-Card-Mini כלפי מטה לתוך החריץ .
	- 5. הברג מחדש את הבורג שמחבר את כרטיס ה-Card-Mini אל לוח המערכת .
- .6. חבר את כבלי האנטנה המתאימים לכרטיס ה-Mini-Card שאתה מתקין. הטבלה הבאה מציינת את מערך הצבעים של כבלי האנטנה עבור כל אחד מכרטיסי ה-Mini-Card הנתמכים על ידי המחשב.

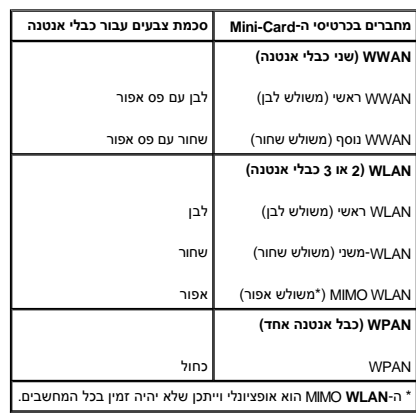

**הערה :**ייתכן שכבל האנטנה האפור לא יהיה זמין בכל המחשבים .זמינות כבל האנטנה האפור בתא כרטיס ה-Card-Mini תלויה בסוג הצג.

- 7. הדק כבלי אנטנה שאינם בשימוש למקומם בעזרת סרט הפלסטיק השקוף .
	- 8. החזר את מכסה הבסיס (ראה [התקנה חזרה של מכסה הבסיס](file:///C:/data/systems/studio1555/he/SM/base.htm#wp1217063)) .
	- 9. החלק את הסוללה לתוך התא עד שתיכנס למקומה בנקישה .
- 01. התקן את מנהלי ההתקנים ותוכניות השירות עבור המחשב ,כנדרש .לקבלת מידע נוסף ,עיין ב*מדריך הטכנולוגיה של Dell* .

# **כונן אופטי**

**מדריך שירות 1555 TMStudio Dell**

#### [הסרת הכונן האופטי](#page-34-1)  [התקנה מחדש של הכונן האופטי](#page-34-2)

<span id="page-34-0"></span>אזהרה: לפני העבודה בחלק הפנימי של המחשב, קרא את המידע בנושא בטיחות המצורף למחשב. למידע נוסף על שיטות העוצרה המומלצות עיון בדף הבית Regulatory Compliance<br>Homepage שבאתר: www.dell.com/regulatory\_compliance

**זהירות :כדי למנוע פריקה אלקטרוסטטית ,פרוק מעצמך חשמל סטטי באמצעות רצועת הארקה לפרק היד או נגיעה במשטח מתכת לא צבוע (כגון הלוח האחורי) במחשב.**

**זהירות :תיקונים במחשב יבוצעו על-ידי טכנאי שירות מוסמך בלבד .האחריות אינה מכסה נזק שייגרם עקב טיפול שאינו מאושר על-ידי TMDell.**

**זהירות :כדי לסייע במניעת נזק ללוח המערכת ,הסר את הסוללה הראשית (ראה [לפני עבודה בתוך גוף המחשב](file:///C:/data/systems/studio1555/he/SM/before.htm#wp1180694)) לפני עבודה בתוך המחשב.**

# <span id="page-34-1"></span>**הסרת הכונן האופטי**

- .1 פעל על פי ההליכים ב- <u>[לפני שתתחיל](file:///C:/data/systems/studio1555/he/SM/before.htm#wp1180036)</u>.
- 2. הסר את משענת כף היד (ראה [הסרת משענת כף היד\)](file:///C:/data/systems/studio1555/he/SM/palmrest.htm#wp1186039) .
	- 3. הסר את הבורג על הכונן האופטי .
- 4. החלק את הכונן האופטי הצידה, הרם והוצא אותו מבסיס המחשב.

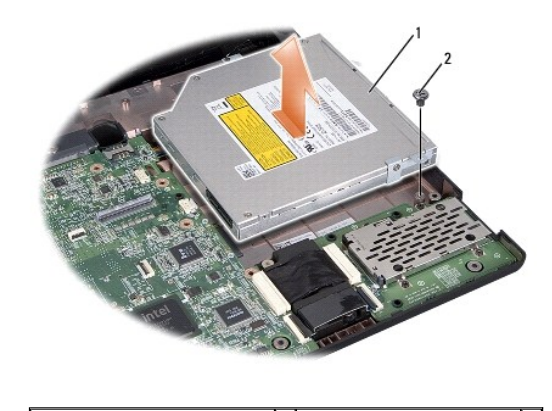

1 כונן אופטי 2 בורג

# **התקנה מחדש של הכונן האופטי**

- <span id="page-34-2"></span>1. מקם את הכונן האופטי בבסיס המחשב .
- 2. החלק פנימה את הכונן האופטי עד ליצירת מגע עם מחבר הכונן האופטי על לוח האם .
	- 3. החזר למקומו את הבורג שמחבר את הכונן האופטי לבסיס המחשב .
	- .4 התקן מחדש את משענת כף היד (ראה <u>[התקנה מחדש של משענת כף היד](file:///C:/data/systems/studio1555/he/SM/palmrest.htm#wp1186026)</u>).

**משענת כף יד מדריך שירות 1555 ™Dell Studio** 

 [הסרת משענת כף היד](#page-35-1)  [התקנה מחדש של משענת כף היד](#page-36-1) 

<span id="page-35-0"></span>אזהרה: לפני העבודה בחלק הפנימי של המחשב, קרא את המידע בנושא בטיחות המצורף למחשב. למידע נוסף על שיטות העוצרה המומלצות עיון בדף הבית Regulatory Compliance<br>Homepage שבאתר: www.dell.com/regulatory\_compliance

**זהירות :כדי למנוע פריקה אלקטרוסטטית ,פרוק מעצמך חשמל סטטי באמצעות רצועת הארקה לפרק היד או נגיעה במשטח מתכת לא צבוע (כגון הלוח האחורי) במחשב.**

**זהירות :תיקונים במחשב יבוצעו על-ידי טכנאי שירות מוסמך בלבד .האחריות אינה מכסה נזק שייגרם עקב טיפול שאינו מאושר על-ידי TMDell.**

**זהירות :כדי לסייע במניעת נזק ללוח המערכת ,הסר את הסוללה הראשית (ראה [לפני עבודה בתוך גוף המחשב](file:///C:/data/systems/studio1555/he/SM/before.htm#wp1180694)) לפני עבודה בתוך המחשב.**

# <span id="page-35-1"></span>**הסרת משענת כף היד**

- 1. פעל על פי ההוראות ב- <u>[לפני שתתחיל](file:///C:/data/systems/studio1555/he/SM/before.htm#wp1180036)</u>.
- .<br>2. הסר את מכסה הבסיס (ראה <u>הסרת מכסה הבסיס</u>).
	- 3. הסר את שמונה הברגים מתחתית המחשב .

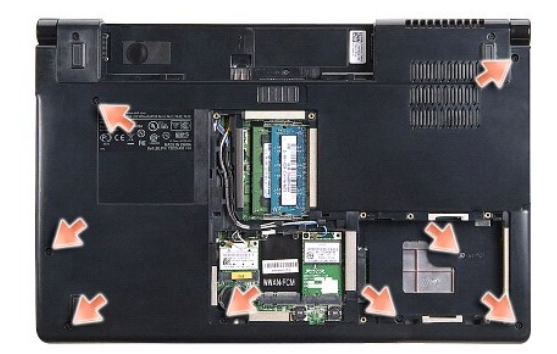

- 4. הסר את כל כרטיסי ה-Mini-Card (ראה [הסרת כרטיס ה](file:///C:/data/systems/studio1555/he/SM/minicard.htm#wp1182434)-Mini-Card).
	- 5. הסר את כבלי האנטנה מניתוב הכבלים שלהם .
- .6 נתק את כבל התצוגה, כבל המצלמה וכבל לחצן ההפעלה ממחברי לוח המערכת המתאימים (ראה <u>הסרת מכלול הצג</u>).
	- 7. נתק את כבל משטח המגע ואת כבל הרמקול מהמחברים המתאימים בלוח המערכת .
		- 8. הסר את עשרת הברגים ממשענת כף היד .

זהירות: אין להשתמש בכוח כדי להפריד את משענת כף היד מהמחשב. אם תיתגדות, כופף בעדינות או העל עשת לשער או של העולה האו המענגדות, ההתנגדות, התוכגדות, התוכגדות, התוכגדות,<br>עד לשחרור משענת כף היד.

<span id="page-36-0"></span>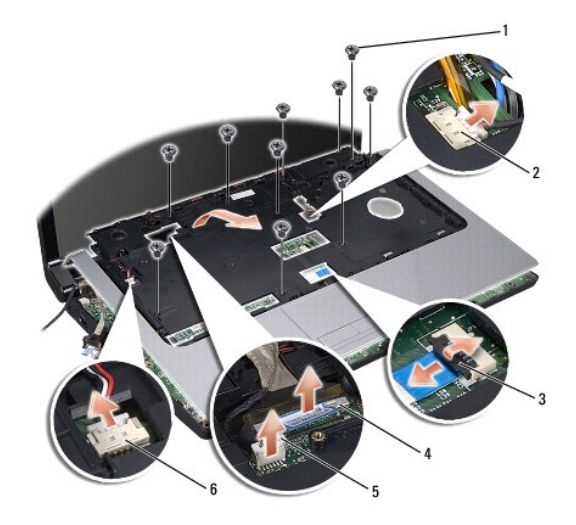

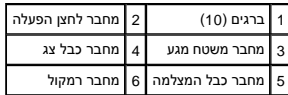

.<br>9. הרם בזהירות את משענת כף היד לאורך הקצה האחורי, בקרבת תושבות הצירים, ואז הרם בעדינות את משענת כף היד והוצא אותה מהמחשב.

# <span id="page-36-1"></span>**התקנה מחדש של משענת כף היד**

- 1. יישר את משענת כף היד עם בסיס המחשב והכנס בעדינות עד להישמע נקישה .
	- 2. הברג מחדש את עשרת הברגים על משענת כף היד .
- 3. חבר את כבל משטח המגע ואת כבל הרמקול אל המחברים המתאימים בלוח המערכת .
- .4 חבר את כבל התצוגה, כבל המצלמה וכבל לחצן ההפעלה אל המחברים המתאימים בלוח המערכת (ראה <u>התקנה מחדש של מכלול התצוגה)</u>.
	- .5 החלק את כבלי האנטנה לאורך ניתוב הכבלים שלהם (ראה <u>התקנה מחדש של מכלול התצוגה</u>).
		- 6. התקן מחדש את כרטיסי ה-Card-Mini )ראה החזרת ה[-card-Mini](file:///C:/data/systems/studio1555/he/SM/minicard.htm#wp1182689) למקומו) .
			- 7. החזר את שמונה הברגים שבתחתית המחשב .
			- 8. החזר את מכסה הבסיס (ראה <u>התקנה חזרה של מכסה הבסיס</u>).

# **לוח לחצן ההפעלה**  מדריך שירות 1555 ™Dell Studio

[הסרת לוח לחצן ההפעלה](#page-37-1) 

[החזרת לוח לחצן ההפעלה למקומו](#page-37-2) 

<span id="page-37-0"></span>אזהרה: לפני העבודה בחלק הפנימי של המחשב, קרא את המידע בנושא בטיחות המצורף למחשב. למידע נוסף על שיטות העוצרה המומלצות עיון בדף הבית Regulatory Compliance<br>Homepage שבאתר: www.dell.com/regulatory\_compliance

ת זהירות: כדי למנוע פריקה של חשמל סטטי, בצע הארקה לגופך בעזרת רצועת הארקה לפרק היד, או בכך שתיגע מדי פעם במשטחי מתכת לא צבועים (כגון מחבר בצדו האחורי של המחשב).<br>.

**זהירות :תיקונים במחשב יבוצעו על-ידי טכנאי שירות מוסמך בלבד .האחריות אינה מכסה נזק שייגרם עקב טיפול שאינו מאושר על-ידי TMDell.**

**זהירות :כדי לסייע במניעת נזק ללוח המערכת ,הסר את הסוללה הראשית (ראה [לפני עבודה בתוך גוף המחשב](file:///C:/data/systems/studio1555/he/SM/before.htm#wp1180694)) לפני עבודה בתוך המחשב.**

# <span id="page-37-1"></span>**הסרת לוח לחצן ההפעלה**

.1 פעל על פי ההוראות ב- <u>[לפני שתתחיל](file:///C:/data/systems/studio1555/he/SM/before.htm#wp1180036)</u>.

.<br>2. הסר את צירי הצג (ראה <u>הסרת צירי התצוגה</u>).

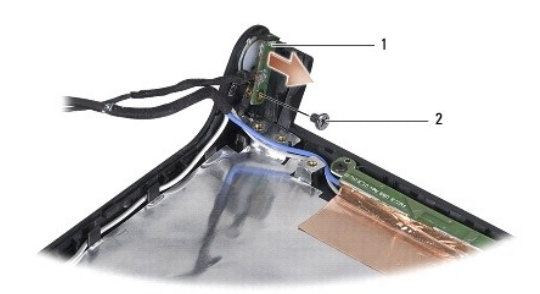

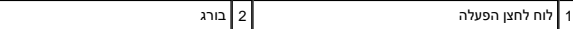

3. הסר את הבורג המחבר את לוח לחצן ההפעלה לכיסוי הצג .

<span id="page-37-2"></span>4. הרם והוצא את לוח לחצן ההפעלה מכיסוי הצג .

# **החזרת לוח לחצן ההפעלה למקומו**

- 1. יישר את חור הבורג שעל לוח לחצן ההפעלה עם חור הבורג שעל כיסוי הצג והברג את הבורג מחדש .
	- 2. הרכב מחדש את צירי הצג (ראה [התקנה מחדש של צירי התצוגה](file:///C:/data/systems/studio1555/he/SM/display.htm#wp1197155)) .
	- 3. החלק את הסוללה לתוך תא הסוללה ,עד שתיכנס למקומה בנקישה .

# **מחבר מתאם זרם חילופין מדריך שירות 1555 ™Dell Studio**

[הסרת מחבר מתאם זרם חילופין](#page-38-1) 

[החזרת מחבר מתאם זרם חילופין למקומו](#page-38-2) 

<span id="page-38-0"></span>אזהרה: לפני העבודה בחלק הפנימי של המחשב, קרא את המידע בנושא בטיחות המצורף למחשב. למידע נוסף על שיטות העוצרה המומלצות עיון בדף הבית Regulatory Compliance<br>Homepage שבאתר: www.dell.com/regulatory\_compliance

**זהירות :כדי למנוע פריקה אלקטרוסטטית ,פרוק מעצמך חשמל סטטי באמצעות רצועת הארקה לפרק היד או נגיעה במשטח מתכת לא צבוע (כגון הלוח האחורי) במחשב.**

**זהירות :תיקונים במחשב יבוצעו על-ידי טכנאי שירות מוסמך בלבד .האחריות אינה מכסה נזק שייגרם עקב טיפול שאינו מאושר על-ידי TMDell.**

**זהירות :כדי לסייע במניעת נזק ללוח המערכת ,הסר את הסוללה הראשית (ראה [לפני עבודה בתוך גוף המחשב](file:///C:/data/systems/studio1555/he/SM/before.htm#wp1180694)) לפני עבודה בתוך המחשב.**

# **הסרת מחבר מתאם זרם חילופין**

- <span id="page-38-1"></span>1. פעל על פי ההליכים ב- <u>[לפני שתתחיל](file:///C:/data/systems/studio1555/he/SM/before.htm#wp1180036)</u>.
- 2. הסר את הכונן האופטי (ראה [הסרת הכונן האופטי](file:///C:/data/systems/studio1555/he/SM/optical.htm#wp1180116)) .
- 3. הסר את הבורג המחבר את מחבר מתאם זרם החילופין .
	- 4. הסר את כבל מתאם זרם החילופין ממכוון הניתוב .
- 5. נתק את כבל מתאם זרם החילופין ממחבר לוח המערכת .
	- 6. הרם את המחבר והכבל והוצא אותם מבסיס המחשב .

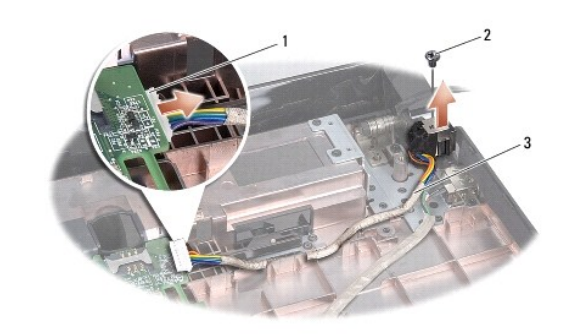

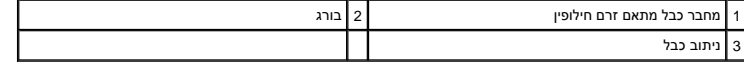

### **החזרת מחבר מתאם זרם חילופין למקומו**

- <span id="page-38-2"></span>1. הנח את מחבר מתאם זרם החילופין בבסיס המחשב .
- 
- 2. הברג מחדש את הבורג המחבר את מחבר מתאם זרם החילופין .
	- 3. נתב את כבל מתאם זרם החילופין לאורך מכוון הניתוב .
	- 4. חבר את כבל מתאם זרם החילופין אל מחבר לוח המערכת .

**זהירות :לפני הפעלת המחשב ,הברג חזרה את כל הברגים וודא שלא נותרו ברגים חופשיים בתוך המחשב .אי ביצוע הוראה זו עלול לגרום נזק למחשב.**

.5 התקן מחדש את הכונן האופטי (ר<mark>אה <u>התקנה מחדש של הכונן האופטי</u>).</mark>

# **מכלול הרמקול מדריך שירות 1555 TMStudio Dell**

 [הסרת מכלול הרמקול](#page-40-1)  [התקנה מחדש של מכלול הרמקול](#page-40-2) 

<span id="page-40-0"></span>אזהרה: לפני העבודה בחלק הפנימי של המחשב, קרא את המידע בנושא בטיחות המצורף למחשב. למידע נוסף על שיטות העוצרה המומלצות עיון בדף הבית Regulatory Compliance<br>Homepage שבאתר: www.dell.com/regulatory\_compliance

**זהירות :כדי למנוע פריקה אלקטרוסטטית ,פרוק מעצמך חשמל סטטי באמצעות רצועת הארקה לפרק היד או נגיעה במשטח מתכת לא צבוע (כגון הלוח האחורי) במחשב.**

**זהירות :תיקונים במחשב יבוצעו על-ידי טכנאי שירות מוסמך בלבד .האחריות אינה מכסה נזק שייגרם עקב טיפול שאינו מאושר על-ידי TMDell.**

**זהירות :כדי לסייע במניעת נזק ללוח המערכת ,הסר את הסוללה הראשית (ראה [לפני עבודה בתוך גוף המחשב](file:///C:/data/systems/studio1555/he/SM/before.htm#wp1180694)) לפני עבודה בתוך המחשב.**

# <span id="page-40-1"></span>**הסרת מכלול הרמקול**

- .1 פעל על פי ההוראות ב- <u>[לפני שתתחיל](file:///C:/data/systems/studio1555/he/SM/before.htm#wp1180036)</u>.
- .<br>2. הסר את משענת כף היד (ראה <u>הסרת משענת כף היד</u>).
	- 3. הסר את הבורג ממשענת כף היד .

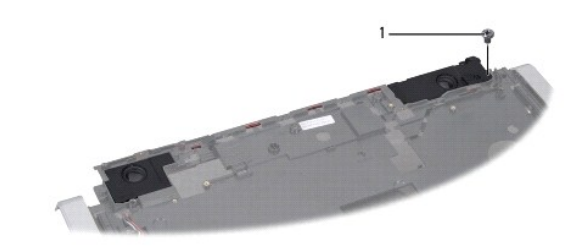

# $\boxed{1}$ בורג $\boxed{1}$

- 4. הפוך את משענת כף היד .
- 5. הסר את ארבעת הברגים שעל הרמקולים .
- 6. שחרר את כבל הרמקולים מלשוניות ההידוק שבמשענת כף היד והוצא את מכלול הרמקולים .

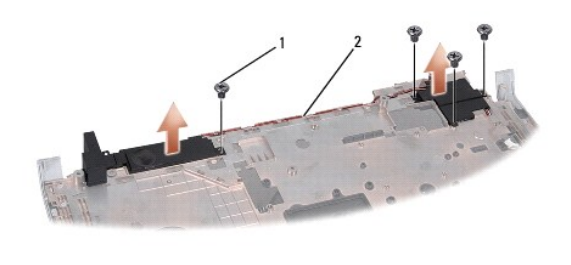

<span id="page-40-2"></span>1 ברגים (4) 2 כבל רמקולים

# **התקנה מחדש של מכלול הרמקול**

1. החזר למקומם את ארבעת הברגים המהדקים את מכלול הרמקולים אל משענת כף היד .

- 2. נתב את כבלי הרמקולים בזהירות סביב לשוניות ההידוק שבמשענת כף היד .
	- 3. הפוך את משענת כף היד .
	- 4. החזר את הבורג אל משענת כף היד .
- 5. התקן מחדש את משענת כף היד (ראה [התקנה מחדש של משענת כף היד](file:///C:/data/systems/studio1555/he/SM/palmrest.htm#wp1186026)) .

### **מכלול הסאב-וופר מדריך שירות 1555 ™Dell Studio**

[הסרת מכלול הסאב](#page-42-1)-וופר

[התקנה מחדש של מכלול הסאב](#page-42-2)-וופר

<span id="page-42-0"></span>אזהרה: לפני העבודה בחלק הפנימי של המחשב, קרא את המידע בנושא בטיחות המצורף למחשב. למידע נוסף על שיטות העוצרה המומלצות עיון בדף הבית Regulatory Compliance<br>Homepage שבאתר: www.dell.com/regulatory\_compliance

ת זהירות: כדי למנוע פריקה של חשמל סטטי, בצע הארקה לגופך בעזרת רצועת הארקה לפרק היד, או בכך שתיגע מדי פעם במשטחי מתכת לא צבועים (כגון מחבר בצדו האחורי של המחשב).<br>.

**זהירות :תיקונים במחשב יבוצעו על-ידי טכנאי שירות מוסמך בלבד .האחריות אינה מכסה נזק שייגרם עקב טיפול שאינו מאושר על-ידי TMDell.**

**זהירות :כדי לסייע במניעת נזק ללוח המערכת ,הסר את הסוללה הראשית (ראה [לפני עבודה בתוך גוף המחשב](file:///C:/data/systems/studio1555/he/SM/before.htm#wp1180694)) לפני עבודה בתוך המחשב.**

# <span id="page-42-1"></span>**הסרת מכלול הסאב-וופר**

- 1. פעל על פי ההוראות ב- <u>[לפני שתתחיל](file:///C:/data/systems/studio1555/he/SM/before.htm#wp1180036)</u>.
- 2. הסר את הכונן האופטי (ראה [הסרת הכונן האופטי](file:///C:/data/systems/studio1555/he/SM/optical.htm#wp1180116)) .
- .<br>3. נתק את כבל מחבר מתאם זרם החילופין, כבל ה-USB, כבל המאוורר וכבל הסאב-וופר מלוח המערכת.
	- 4. הסר את ששת הברגים שמחברים את לוח המערכת לבסיס המחשב .
		- 5. הרם את לוח המערכת והוצא אותו מבסיס המחשב .
			- 6. שחרר את כבל הסאב-וופר ממכווני הניתוב .
			- 7. הסר את שלושת הברגים שעל הסאב-וופר .
		- 8. הרם והוצא את מכלול הסאב-וופר מבסיס המחשב .

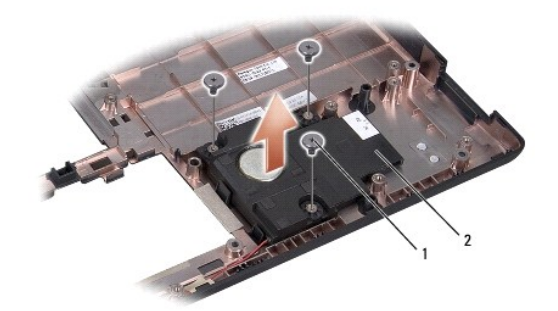

<span id="page-42-2"></span> $\vert$  ברגים (3)  $\vert$  סאב-וואפר  $\vert$  1

### **התקנה מחדש של מכלול הסאב-וופר**

- 1. הנח את הסאב-וופר על בסיס המחשב והברג מחדש את שלושת הברגים המחברים את הסאב-וופר אל בסיס המחשב .
	- 2. החזר את כבל הסאב-וופר למכווני הניתוב .
	- 3. התקן חזרה את לוח המערכת על בסיס המחשב .

#### 4. הברג מחדש את ששת הברגים שמחברים את לוח המערכת לבסיס המחשב .

5. חבר את כבל מחבר מתאם זרם החילופין ,כבל ה-USB ,כבל המאוורר וכבל הסאב-וופר אל המחברים המתאימים שלהם על לוח המערכת .

6. התקן מחדש את הכונן האופטי (ראה [התקנה מחדש של הכונן האופטי\)](file:///C:/data/systems/studio1555/he/SM/optical.htm#wp1180161) .

### **מכלול לוח המערכת מדריך שירות 1555 ™Dell Studio**

[הסרת מכלול לוח המערכת](#page-44-1) 

[הרכבה מחדש של מכלול לוח המערכת](#page-45-1) 

<span id="page-44-0"></span>אזהרה: לפני העבודה בחלק הפנימי של המחשב, קרא את המידע בנושא בטיחות המצורף למחשב. למידע נוסף על שיטות העוצרה המומלצות עיון בדף הבית Regulatory Compliance<br>Homepage שבאתר: www.dell.com/regulatory\_compliance

**זהירות :כדי למנוע פריקה אלקטרוסטטית ,פרוק מעצמך חשמל סטטי באמצעות רצועת הארקה לפרק היד או נגיעה במשטח מתכת לא צבוע (כגון הלוח האחורי) במחשב.**

**זהירות :תיקונים במחשב יבוצעו על-ידי טכנאי שירות מוסמך בלבד .האחריות אינה מכסה נזק שייגרם עקב טיפול שאינו מאושר על-ידי TMDell.**

**זהירות :כדי לסייע במניעת נזק ללוח המערכת ,הסר את הסוללה הראשית (ראה [לפני עבודה בתוך גוף המחשב](file:///C:/data/systems/studio1555/he/SM/before.htm#wp1180694)) לפני עבודה בתוך המחשב.**

שבב ה-BIOS שבלוח המערכת כולל את תג השירות, שניתן לראותו גם על תווית בר-קוד בתחתית החלפה של לוח המערכת כוללת מדיה, המספקת תוכנית שירות להעברת תג השירות ללוח המערכת החלופי.

### **הסרת מכלול לוח המערכת**

- <span id="page-44-1"></span>1. פעל על פי ההוראות ב- [לפני שתתחיל](file:///C:/data/systems/studio1555/he/SM/before.htm#wp1180036) .
- 2. הסר את משענת כף היד (ראה [הסרת משענת כף היד\)](file:///C:/data/systems/studio1555/he/SM/palmrest.htm#wp1186039) .
	- 3. הסר את הכונן האופטי (ראה [הסרת הכונן האופטי](file:///C:/data/systems/studio1555/he/SM/optical.htm#wp1180116)) .
- .4 נתק את כבל המאוורר, כבל מתאם זרם החילופין, כבל ה-USB, כבלי כרטיס ExpressCard וכבל הסאב-וופר מהמחברים המתאימים בלוח המערכת.
	- 5. הסר את ששת הברגים שמחברים את לוח המערכת לבסיס המחשב .

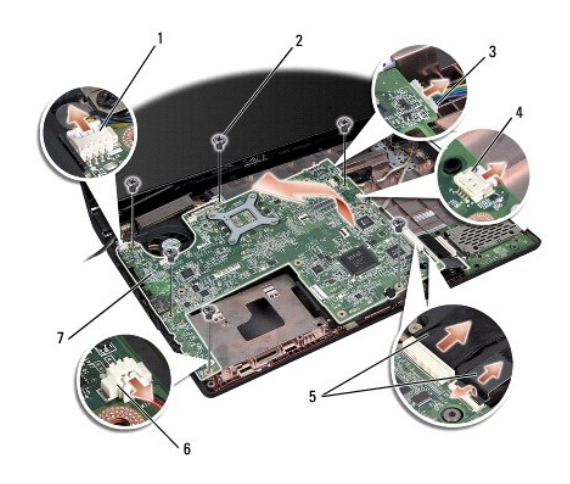

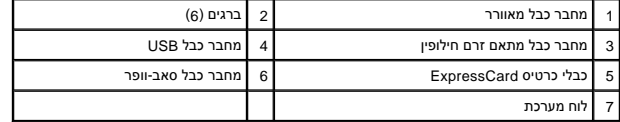

6. הסר את גוף הקירור של המעבד (ראה [הסרת גוף קירור המעבד\)](file:///C:/data/systems/studio1555/he/SM/cpucool.htm#wp1119269) .

7. הסר את המעבד (ראה [הסרת מודול המעבד](file:///C:/data/systems/studio1555/he/SM/cpu.htm#wp1179979)) .

8. הסר את תושבת המעבד מלוח המערכת .

9. הסר את כרטיס ה-Card-Mini מלוח המערכת (ראה [הסרת כרטיס ה](file:///C:/data/systems/studio1555/he/SM/minicard.htm#wp1182434)-Card-Mini( .

<span id="page-45-1"></span>01. הסר את לוח המערכת .

<span id="page-45-0"></span>**הערה :**בהתאם לתצורת המערכת שלך ,מספר הברגים המוצג כאן עשוי להיות גדול ממספר הברגים במחשב שלך.

# **הרכבה מחדש של מכלול לוח המערכת**

**זהירות :הקפד שכבלים חופשיים לא ייתפסו מתחת ללוח המערכת.**

פעל לפי השלבים המתוארים בפרק <u>הסרת מכלול לוח המערכת</u> בסדר הפוך.

#### **מדריך שירות 1555 ™Dell Studio**

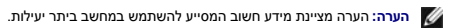

התראה: זהירות מציינת נזק אפשרי לחומרה או אובדן נתונים, במקרה של אי ציות להוראות.

**אזהרה :אזהרה מציינת אפשרות של נזק לרכוש ,פגיעה גופנית או מוות .**

**המידע במסמך זה עשוי להשתנות ללא הודעה. ©. 2008 Inc Dell כל הזכויות שמורות.**

חל איסור על העתקה של חומרים אלו ,בכל דרך שהיא ,ללא קבלת רשות בכתב מאת. Inc Dell.

סימנים מסחריים המופיעים במסמך זה :*Dell* והלוגו של *DELL* הם סימנים מסחריים של. Inc Dell; *Bluetooth* הוא סימן מסחרי רשום בבעלות. Inc ,SIG Bluetooth ומשמש את Dell ברישיון; *Microsoft* ,*Windows*, *Vista Windows*, *ולוגו לחצן התחל של Vista Windows* הם סימנים מסחריים או סימנים מסחריים רשומים של Corporation Microsoft בארצות הברית ו/או במדינות אחרות.

ייתכן שייעשה שימוש בסימנים מסחריים ובשמות מסחריים אחרים במסחר להשוויות השמות, הילמות השלות ה-Dell Inc. קווית בסימנים מסחריים ושמות מסחריים ושמות מסחריים פרט לאלה שבבעלותה.

דצמבר2008 מהדורה00 A

# **מחבר USB** מדריך שירות 1555 ™Dell Studio

 [הסרת כבל מחבר](#page-47-1) USB [החזרת כבל מחבר](#page-47-2) USB למקומו

<span id="page-47-0"></span>אזהרה: לפני העבודה בחלק הפנימי של המחשב, קרא את המידע בנושא בטיחות המצורף למחשב. למידע נוסף על שיטות העוצרה המומלצות עיון בדף הבית Regulatory Compliance<br>Homepage שבאתר: www.dell.com/regulatory\_compliance

**זהירות :כדי למנוע פריקה אלקטרוסטטית ,פרוק מעצמך חשמל סטטי באמצעות רצועת הארקה לפרק היד או נגיעה במשטח מתכת לא צבוע (כגון הלוח האחורי) במחשב.**

**זהירות :תיקונים במחשב יבוצעו על-ידי טכנאי שירות מוסמך בלבד .האחריות אינה מכסה נזק שייגרם עקב טיפול שאינו מאושר על-ידי TMDell.**

**זהירות :כדי לסייע במניעת נזק ללוח המערכת ,הסר את הסוללה הראשית (ראה [לפני עבודה בתוך גוף המחשב](file:///C:/data/systems/studio1555/he/SM/before.htm#wp1180694)) לפני עבודה בתוך המחשב.**

# <span id="page-47-1"></span>**הסרת כבל מחבר USB**

- 1. פעל על פי ההליכים ב- <u>[לפני שתתחיל](file:///C:/data/systems/studio1555/he/SM/before.htm#wp1180036)</u>.
- 2. הסר את הכונן האופטי (ראה [הסרת הכונן האופטי](file:///C:/data/systems/studio1555/he/SM/optical.htm#wp1180116)) .
- 3. הסר את מחבר מתאם זרם החילופין (ראה [הסרת מחבר מתאם זרם חילופין\)](file:///C:/data/systems/studio1555/he/SM/powerpor.htm#wp1022779) .
	- 4. הסר את הבורג המאבטח את מחבר USB .
	- 5. הסר את כבל מחבר USB ממכוון הניתוב .
	- 6. נתק את כבל מחבר USB ממחבר לוח המערכת .
	- 7. הרם את המחבר והכבל והוצא אותם מבסיס המחשב .

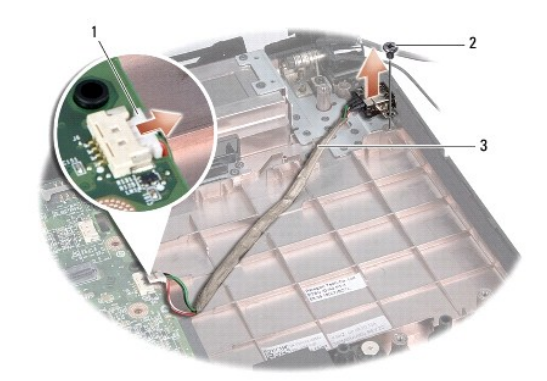

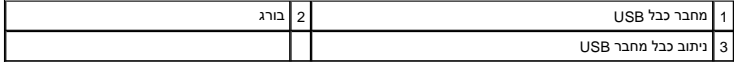

# **החזרת כבל מחבר USB למקומו**

- <span id="page-47-2"></span>1. הנח את כבל מחבר USB בבסיס המחשב .
- 2. הברג מחדש את הבורג המאבטח את מחבר USB .
	- 3. נתב את כבל מחבר USB לאורך מכוון הניתוב .

4. חבר את כבל מחבר USB למחבר לוח המערכת .

זהירות: לפני הפעלת המחשב, הברג חזרה את כל הברגים וודא שלא נותרו ברגים חופשיים בתוך המחשב. אי ביצוע הוראה זו עלול לגרום נזק למחשב.

5. החזר את מחבר מתאם זרם החילופין למקומו (ראה [החזרת מחבר מתאם זרם חילופין למקומו](file:///C:/data/systems/studio1555/he/SM/powerpor.htm#wp1008952)) .

6. התקן מחדש את הכונן האופטי (ראה [התקנה מחדש של הכונן האופטי\)](file:///C:/data/systems/studio1555/he/SM/optical.htm#wp1180161) .